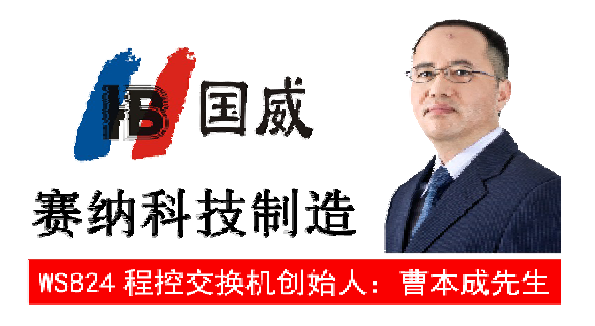

# WS824(9)A 型集团电话系统

# 说 明 书

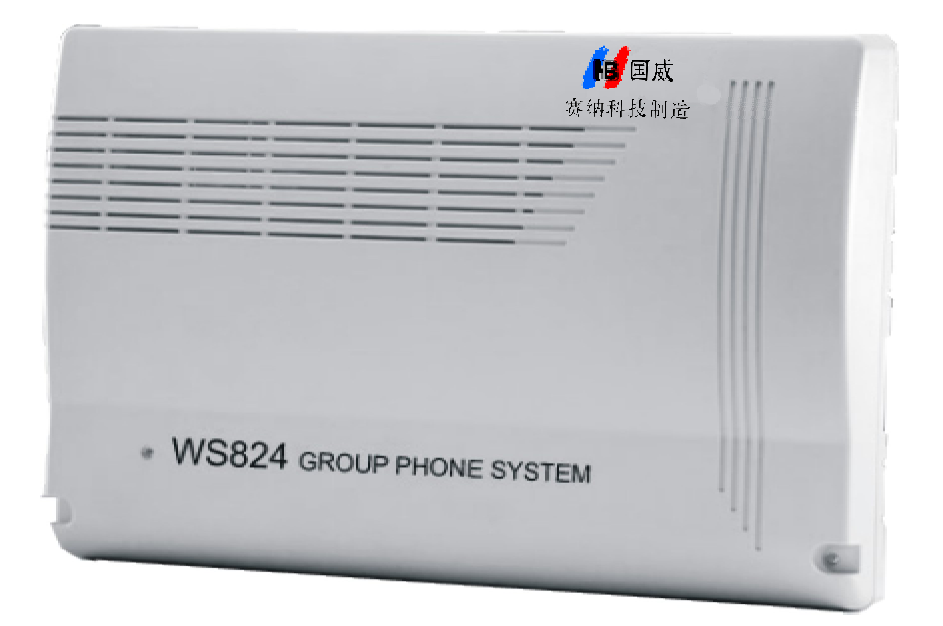

# 深圳市赛纳科技有限公司

# 温馨提示

尊敬的用户:

感谢您选购赛纳科技原装正品,为了让 您的合法权益得到保障,购买时请认准保修 卡、说明书上的本区域名称和贴有防伪标贴 的主机及配套板卡。

敬请留意!

# 目录

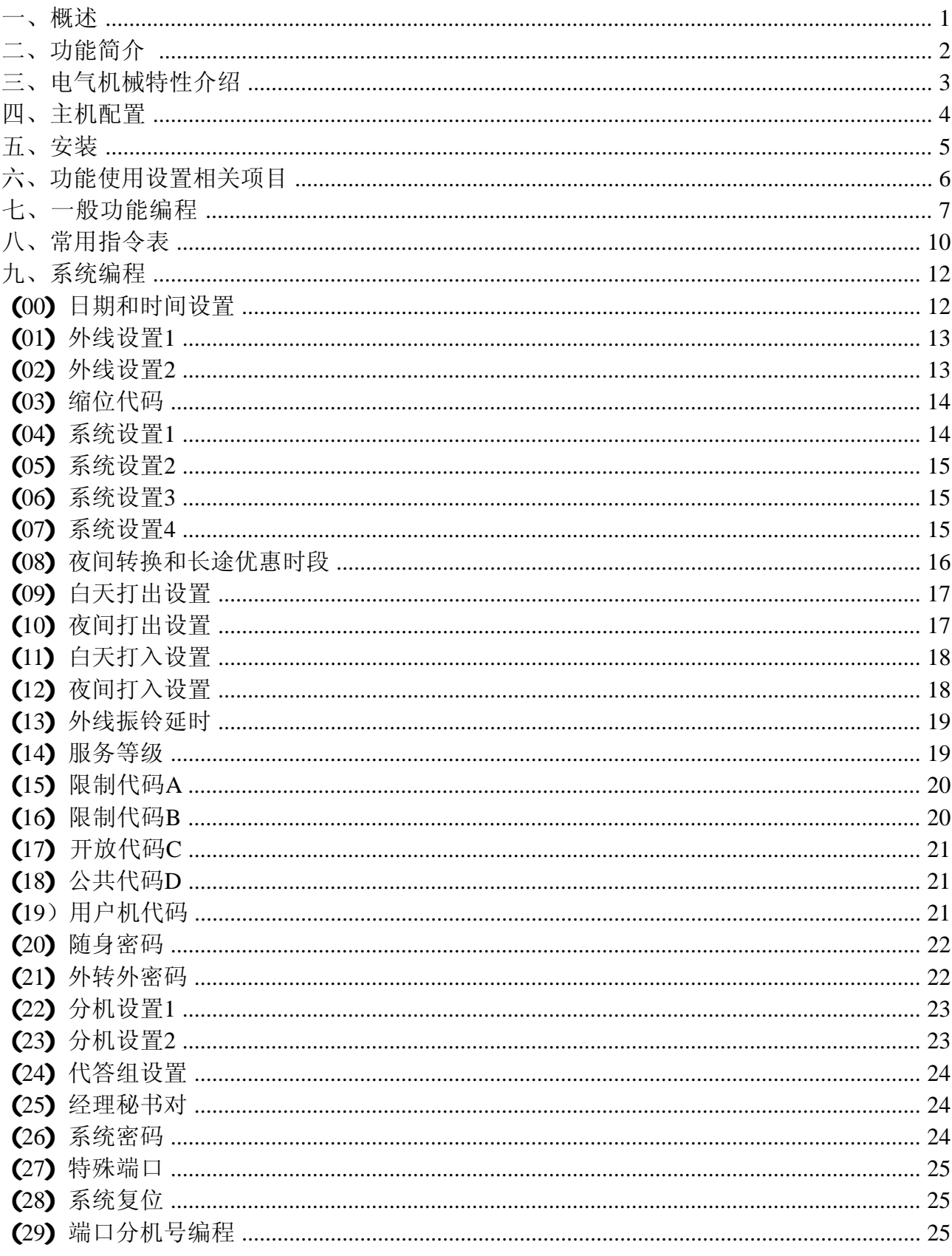

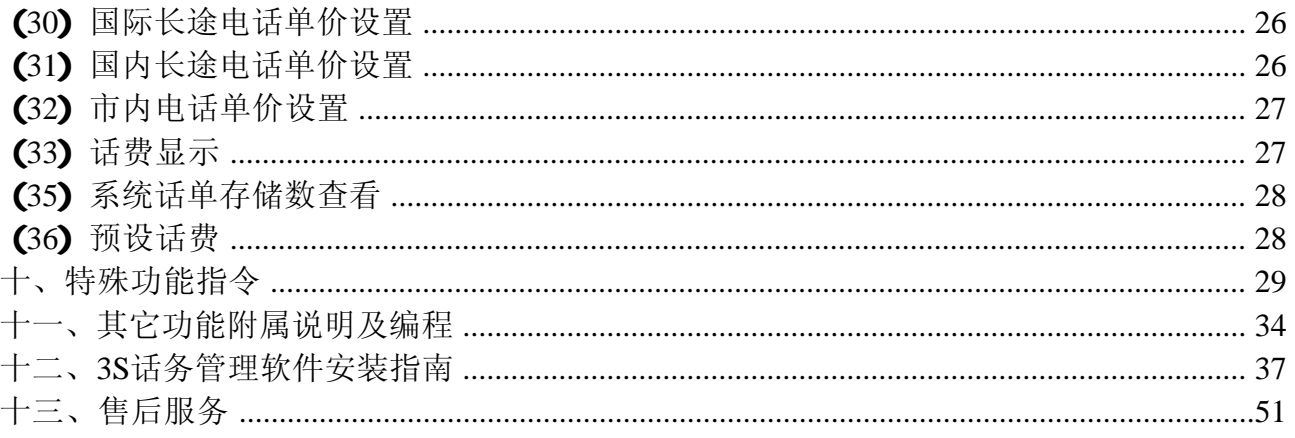

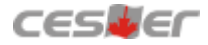

# 一、概述

感谢您使用赛纳科技制造的WS824集团电话系统。

WS824(9) A型机是赛纳科技制造的WS824系列集团电话系统众多机型中的一款。其最小 配置为四条外线十六部分机,最大配置为八条外线六十四部分机。系统最多可接十二部专用 话机,也可接普通话机。内线分机采用双音频呼出。内线分机既可接单线电话,也可接传真 机、录音电话、电脑和无绳电话等。

系统电脑话务员录音共75秒录音时间、中文语音自动报号、传呼提示音选择、四路停电 直通等,许多功能只需操作很少的按键即可实现,如外线转接、电话会议、扩音传呼、保留 等。系统也包含了绝大部分的交换机功能,如外线打入打出设置、服务等级、呼叫转移、免 打搅、热线拨号、摘机直通外线等。

系统配备3S话务管理软件,该软件集用户实时监控、程序设定及修改、计费系统功能为 密码、DISA密码拨打出的电话详细记录其日期、时间、分机号码、外线号码、通话时长总 一体的三合一软件。用户监控是对系统内所有外线和分机的状态进行实时监控;程序设定及 修改是可以对分机号码、服务等级、随身密码等设定及修改;计费系统能对使用分机、随身 计、金额、主叫识别,方便进行查询和统计。

系统配接专用话机直选台后,外线/内线状态显示十分直观,各种功能操作十分简便,如 来电转接电话等只需按一个键就可实现。专用话机具有双行液晶显示,红绿双色按键灯指 示,全免提通话电路,大部分的功能按键可任意编程,设置为你需要的功能。

弹性编码分机号码可编为两位至四位。

外线来电既可设置成总台接听方式,也可设置成电脑话务员直拨分机方式。电脑话务员 的对外语音宣告可由用户自行录制。

本系统既可采用专用话机作系统设置,也可采用普通话机作系统设置。系统为普通话机 设计的功能也同样相当丰富,除一些特殊功能外,普通话机所拥有的功能几乎与专用话机一 样多。

此为A级产品, 在生活环境中, 该产品可能会造成无线干扰。在这种情况下, 可能需要 用户对干扰采取切实可行的措施。请您使用前先阅读本说明书,以便正确使用和安装。赛纳 科技保留对本说明书的一切更改权利,暂不另行通知。

# 二、功能简介

\* 中文语音自动报号功能

- \* 内置电脑话务员(一路,可选配双路)
- $\ast$  电脑话务员 $p$ C直录
- \* 扩音传呼
- \* 四路停电直通功能
- \* 外线来电显示
- \* 中继连号功能(选配)
- \* 内置自动经济线路功能
- \* 话务排队功能
- \* 外线呼入直拨分机号或人工转接
- \* 内置六段电脑话务员录音可随意修改
- \* 外线呼入可指定分机响铃
- \* 摘机直拨外线或拨"9"打外线
- \* 呼出等级控制
- \* 呼入、呼出限时控制
- \* 缩位拨号
- \* 外线转外线
- \* 内置全功能计费系统
- \* 电脑计费
- \* 市话IP功能
- \* 随身密码
- \* 分机号全弹编
- \* 闹钟服务
- \* 外接音乐
- \* 内外线遇忙预约
- \* 强插、强拆功能
- \* 立即转移
- \* 遇忙转移
- \* 无人接转移
- \* 忙音检测

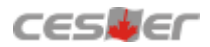

# 三、电气机械特性介绍:

# 系统电气特性

电源电压: 220VAC±10%, 50~60Hz 最大功耗: 50W 串音衰减: >70dB 环境温度: 0至45摄氏度(华氏32至113度) 环境湿度: 10%至95%不凝结 专用话机布线长度: 100米 (0.5@双绞线两股) 以内 普通话机布线长度: 1000米 (0.5@双绞线) 以内 交换机与电脑连接计费线长度: 30米以内

# 外接设备电气特性

(1) 外接音乐源

输入阻抗: 600Ω

0.25Vpp-1Vpp 输出电平:

(2) 扩音输出 输出阻抗: 600Ω 0.25Vpp-0.4Vpp 输出电平: (3) 外接备用电池: 24VDC/7Ah

# 系统机械特性

485×300×110mm长宽高(毫米),10千克 主机外型尺寸及重量:

# 四、主机配置

WS824(9)A 型结构图

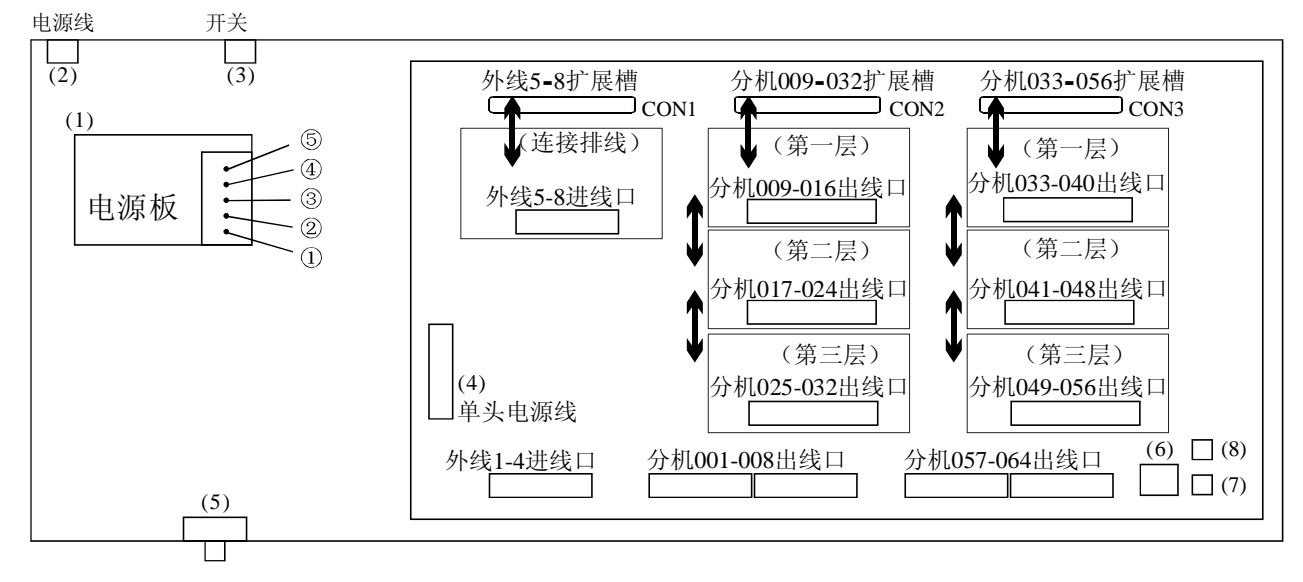

- 备注: (1) 电源板有P01电源板和P02电源板两种, 均有4组电压输出: ①脚为公共地线, ②脚 为75VAC/50Hz/100mA(P01电源板)或75VAC/25Hz/40mA(P02电源板), ③脚为 +5VDC/1A,④脚为+12VDC/1A,⑤脚为+32VDC。
	- (2) 220VAC电源线。
	- (3) 电源开关。
	- (4) 主板电源五芯电源线。
	- (5) 接地端子。
	- (6) RJ45转DB9串行计费口。
	- (7)外接音乐口(采用180度耳机插座)。
	- (8)传呼口(采用180度耳机插座)。
- 说明: 1. 外线扩展板400L板可接4条外线; 分机扩展板有两种, 分别为008C板和008A板, 每 块可接8部分机, 自下而上安装, 其中008A板前4个端口为专用话机端口, 该板只能 接扩展槽CON2的第一层和第二层。
	- 2. 系统最多可接12部专用话机,专用话机端口分别为001-004,009-012,017-020。
	- 3. 原始分机号码以8开头,例如:001-8001,002-8002……,064-8064。
	- 4. 具有四路停电直通端口: 停电后外线1直通分机005端口,外线2直通006端口,外线 3直通007端口,外线4直通008端口。
	- 5. 此机型也可选配接后备电池的P02电源板。选配时可直接接24V备用电池使用, 停 启动键5秒钟左右,系统工作正常后,松开启动键S1, 电源将启动电池供电,当电池 电后自动切换不影响系统工作;若停电后再装上备用电池,请直接按住电源板上的 电压低于电源板供电的最低保护值时,电源板自动切断电池供电;当交流电正常后, 电源板自动给电池充电,以备下次停电时使用。

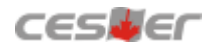

# 五、安装

- 1. 主机应安装在一个清洁、干燥、通风的地方,远离振动、潮湿之地,机上不要放杂物,不 要将散热通风孔阻挡。
- 2. 分布分机线路时, 分机线最好与电源线及其它高频线路屏蔽起来或远离1米以上。
- 3. 所有分机的水晶头压好后,请检查水晶头与电话线连接是否良好,要保持全部接触良好, 水晶头与水晶座是否松动,且与电源线路隔离良好。
- 4. 专用话机采用四芯线连接,压接时注意四芯线的顺序,中间两根为信号线,两边两根为数 工作距离100米内,压接水晶头时,专用话机连线必须与主机断开)。 据线,接普通话机时则只压中间两根信号线,压接水晶头方法请参照下图(专用话机连线 四芯水晶头压接方向参考图:

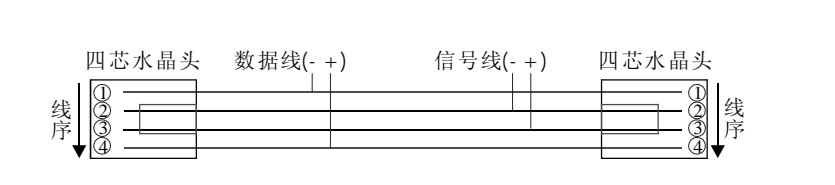

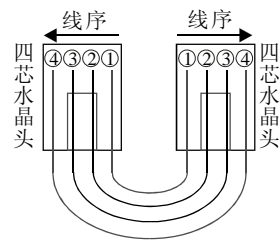

四芯线平放图

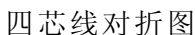

5. 连接配套的3S话务管理软件采用RJ45转DB9串行计费口, 出厂配有3米计费线缆, 如需延 长可自行压接计费线缆,压接方法请参照下图:

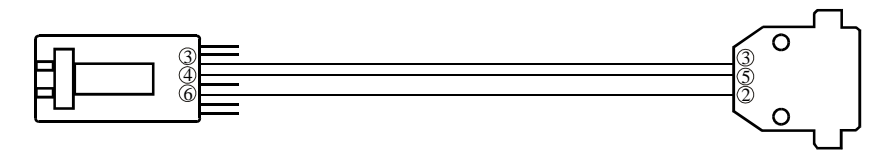

计费线缆平放图

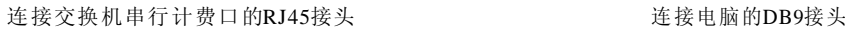

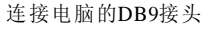

- 6. 主机的电源插头与电源插座接触良好,不能与空调、电动机等设备共用一个插座。
- 7. 主机固定好以后打开电源开关,工作电压为交流电220VAC/50Hz±10%。
- 8. 注意主机上除内、外线水晶头的拔插外,变更机内任一零部件都必须切断电源(包括后备 电源)后方可进行操作,没有使用的分机端口建议不要接插线路。
- 9. 防止雷击,必须接地,接地线单独与大地接触良好,才使系统的防雷功能 达到最佳效果。(注:接地电阻要<5Ω)
- 10. 出厂时系统默认功能为: 外线打入总机(001端口分机号码8001)直接振铃, 拨打外线需 先拨"9", 所有分机服务等级为11, 即不管昼夜状态均允许拨打任何电话; 分机号码顺 序为8001、8002…8064; 外线01至04为连接状态,外线05至08为不连接状态,如果01至 04端口没有接入外线,或者05至08端口接入外线,请进入系统编程01项进行修改,把没有 接外线的端口设置不连接状态,把接入外线的端口设置为连接状态,否则会出现打出无反 应等情况。如需要使用其它功能请参照系统编程进行修改。

# 六、功能使用设置相关项目

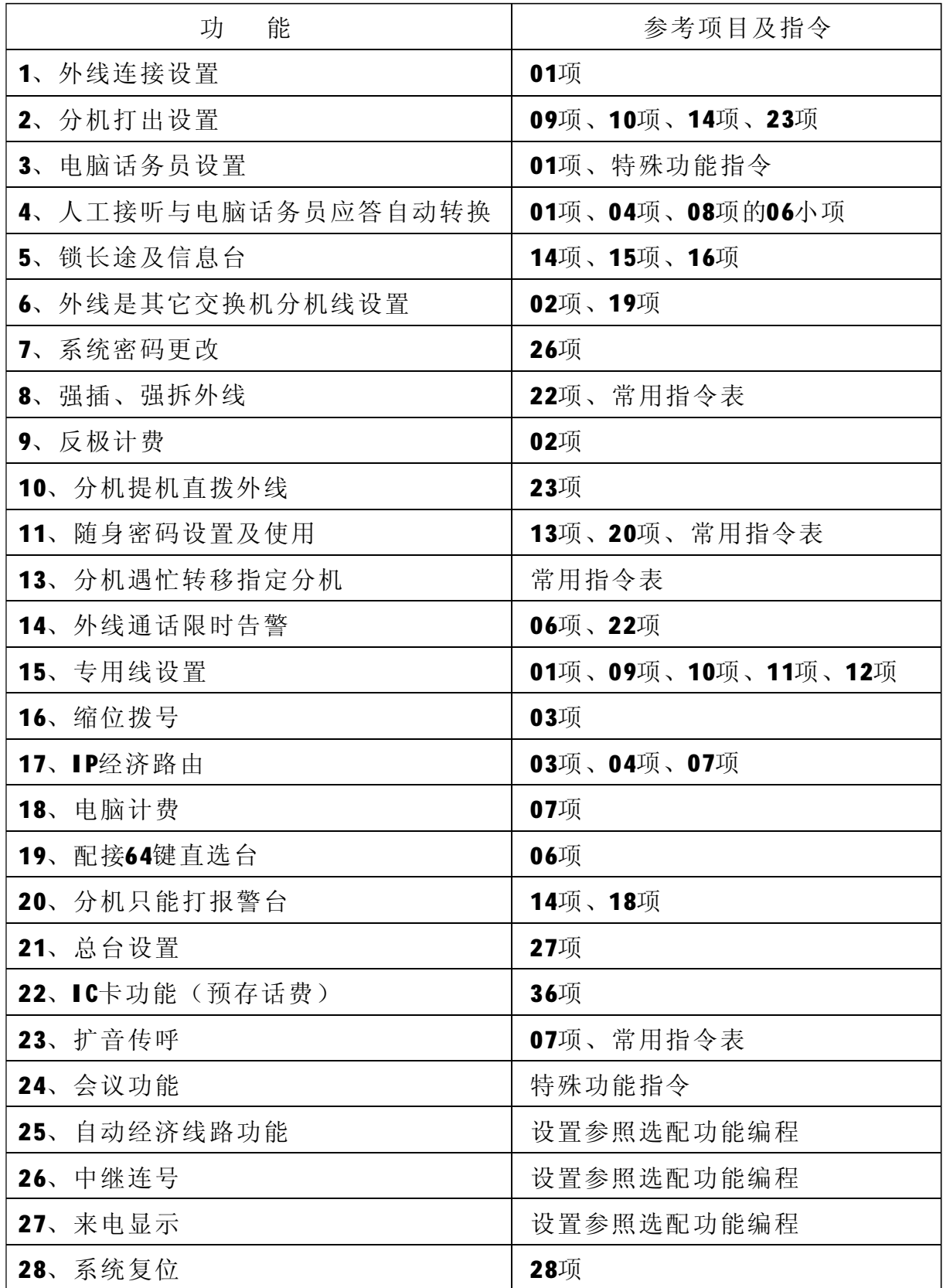

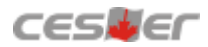

# 七、一般功能编程举例:

# 1、怎样设置外线?

有几条外线进主机,把其外线端口位置确定。具体方法是进入系统编程01项的第 一小项设置为0表示不连接, 1表示连接。例如: 现在只装6条外线, 第7、8外线端口 如果有的外线端口未装外线,那么就必须要设置此外线端口不连接。首先确定 暂时未使用,应该怎样把未使用的端口关闭?

专用话机编程: 在时间显示的状态下,按检查键三次然后输入1967590听到嘟一 声,输入01 (专用话机上显示外线设置1,光标在1-22000的首位1底下,把第1外线端 口改为第7外线端口)输入7, 按转接键一次,输入00000, 按转接键一次,输入8, 按 转接键一次,输入 入 00000, 按保留键一次,再按清除键一次。

普通话机编程: 摘机按#7871967590输入01输入7\*00000\*8\*00000#挂机。

# 2、怎样设置电脑话务员?

分机号, 具体方法是进入系统编程01项的第三小项设置为0表示不使用电脑话务员, 1表示使用电脑话务员具体有效方式, 0表示外线指定分 机振铃无人应答转由电脑话务员应答, 1表示白天有效, 2表示夜间有效, 3表示昼夜 如果要求外线打入为直接拨分机号码,那么就必须要设置使用电脑话务员接 听。外线打入转接电话不需要总台人员转接,可以在打入时听到语音宣告时直接拨 都有效。例如:把第一条外线设置为夜间由电脑话务员接听,应该怎样设置?

专用话机编程: 在时间显示的状态下,按检查键三次然后输入1967590听到嘟一 声,输入01,再输入1,按转接键一次,再输入22120,按保留键一次,输入04,再输 入10401, 按保留键一次,输入0806, 按转接键一次,输入(晚上开始时间) 1800, 按转接键一次,输入(晚上结束时间)0800,按保留键一次,再按清除键一次。 (电脑话务员接听必须录音,录音方法请参照特殊功能指令表。)

普通话机编程: 摘机按#7871967590输入01输入1\*22120#挂机。(普通话机不能设 置自动转换时间,只能采用人工切换,切换方法请参照常用指令表。电脑话务员接 听必须录音,录音方法请参照特殊功能指令表。)

# 3、怎样设置分机打出专线?

法是进入系统编程09项, 把指定分机端口专线位置设为1, 其它分机端口专线位置设 为0。例如: 设置外线2为202分机(002端口)的打出专线,应该怎样设置? 打出专线是指某一分机使用指定外线打出,其它分机不能使用该外线。设置方

专用话机编程: 在时间显示的状态下,按检查键三次然后输入1967590听到嘟一 声,输入09,按\*\*\*,再按转接键一次,输入10111111,按转接键一次,输入002,按 转接键一次,输入01000000, 按保留键一次,再按清除键一次。

普通话机编程:摘机按#7871967590输入09按\*\*\*\*10111111\*002\*01000000#挂机。

# 4、怎样设置分机打入专线?

置方法是进入系统编程11项, 把指定分机端口专线位置设为1, 其它分机端口专线位 置设为0。例如: 设置外线2为202分机(002端口)的打入专线,应该怎样设置? 打入专线是指外线打入指定某一分机振铃,其它分机(包括总机)不振铃。设

专用话机编程: 在时间显示的状态下,按检查键三次然后输入1967590听到嘟一 声,输入11, 按转接键一次,输入10111111, 按转接键一次,输入002, 按转接键一 次,输入01000000, 按保留键一次, 再按清除键一次。

普通话机编程: 摘机按#7871967590输入11按001\*10111111\*002\*01000000#挂机。

# 5、怎样设置分机号?

是进入系统29项, 清除所有分机号, 再输入新的分机号。分机号码不能相同, 系统 初始为只能设置1/2/8开头的2至4位的分机号码。如开通全弹编在系统07项A小项, 则 可1-8开头。例如: 把所有的分机号码都改为三位, 从201到264, 应该怎样设置? 如果觉得原始分机号码不满意,可以根据自己的要求按照以下方法进行修改。 首先查出分机号码的原始端口号,然后根据对应的端口号修改分机号码,设置方法

专用话机编程: 在时间显示的状态下,按检查键三次然后输入1967590听到嘟一 声,输入29,再输入\*\*\*,按转接键一次,再按清除键一次,然后输入201,按转接键 二次,输入 202, 按转接键二次,输入 203,依此类推一直输到 264, 按保留键一次, 再按清除键一次。

普通话机编程:摘机按#7871967590输入29按\*\*\*\*\*,再按001\*201\*,002\*202\*, 003\*203\*,依此类推一直输到064\*264#,挂机。

# 6、怎样设置摘机直拨外线?

如果觉得分机拨9打外线不方便,那么就可以设置分机直拨外线无需拨"9"的 功能。摘机直拨外线即分机摘机拨打电话像在传统外线上一样,无需拨9,直接拨打 外线号码即可。设置方法:进入系统23项把第四小项要设置的分机端口设置为1。所 有分机摘机直接拨打外线,应该怎样设置?

专用话机编程: 在时间显示的状态下,按检查键三次然后输入1967590听到嘟一 声,输入23,再输入\*\*\*,按转接键一次,然后输入02110,按保留键一次,再按清除 键一次。

普通话机编程: 摘机按#7871967590输入23按\*\*\*\*, 再按02110#, 挂机。

# 7、怎样控制分机拨打电话?

的使用权限。设置方法:进入系统14项把要设置的分机端口号服务等级设置为指定 为了防止分机随意拨打电话,可以更改分机的服务权限,更有效控制每部分机 等级,例如:

(1) 分机202 (002端口) 允许打国内长途电话; 其它分机只能打市话, 应该怎样 设置?

专用话机编程: 在时间显示的状态下,按检查键三次然后输入1967590听到嘟一 声,输入14,再输入\*\*\*,按转接键一次,输入44,按转接键一次,输入002,按转接 键一次,输入22,按保留键一次,再按清除键一次。

普通话机编程: 摘机按#7871967590输入14\*\*\*\*44\*002\*22#,挂机。

(2) 分机203 (003端口) 允许打市内电话, 但开放北京 (010) 的电话, 应该怎 样设置?

专用话机编程: 在时间显示的状态下,按检查键三次然后输入1967590听到嘟一 声,输入14,再输入003,按转接键一次,输入33,按保留键一次,输入17(开放地 区项目代码), 再输入01, 按转接键一次, 输入010, 按保留键一次, 再按清除键一 次。

普通话机编程:摘机按#7871967590输入14,再输入003\*33#,输入17(开放长途电 话号码项目) 01\*010#, 挂机。

(3) 分机204 (004端口) 允许打报警电话, 但开放6562110。应该怎样设置?

专用话机编程: 在时间显示的状态下,按检查键三次然后输入1967590听到嘟一 声,输入14,再输入004,按转接键一次,输入55,按保留键一次,输入18(开放市 内电话号码项目)再输入04, 按转接键一次,输入6562110, 按保留键一次,再按清 除键一次。

普通话机编程: 摘机按#7871967590输入14, 再输入004\*55#, 输入18(开放市内电 话号码项目) 04\*6562110#, 挂机。

(4) 所有分机不能拨打信息台168。应该怎样设置?

专用话机编程: 在时间显示的状态下,按检查键三次然后输入1967590听到嘟一 声,输入15(关闭信息台电话号码项目,此项目只对2等级有效),再输入02(组 号), 按转接键一次, 输入168, 按保留键一次, 输入16 (关闭声讯台电话号码项 目), 再输入02 (组号), 按转接键一次, 输入168, 按保留键一次, 再按清除键一次。

普通话机编程: 摘机按#7871967590输入15(关闭信息台电话号码项目, 此项目只 对2等级有效), 再输入02(组号), 按\*168#, 输入16(关闭声讯台电话号码项 目), 再输入02 (组号), 再按\*168#, 挂机。

# 8、分机拨打内外线怎样使用?

使用方法有二种,具体如下:

(1) 所有的分机在摘机直接拨打外线的情况下: 分机拨打分机先按"#"字键 听, 先按闪断键(或拍叉簧)再按#分机号。 再按分机号;专用话机拨打分机先按内线键再按分机号,外线打入专用话机接听后 要转给其他分机接听,先按转接键再按分机号;普通话机接听后要转给其他分机接

(2) 所有的分机在拨打外线"9"再拨打外线的情况下: 分机拨打分机 就可直拨分机号, 无需加"#"字键, 其余所有的功能指令前都无需加"#", 其它复 杂功能使用请参照常用功能指令表。

# 八、常用指令表:(所有分机为直拨外线状态)

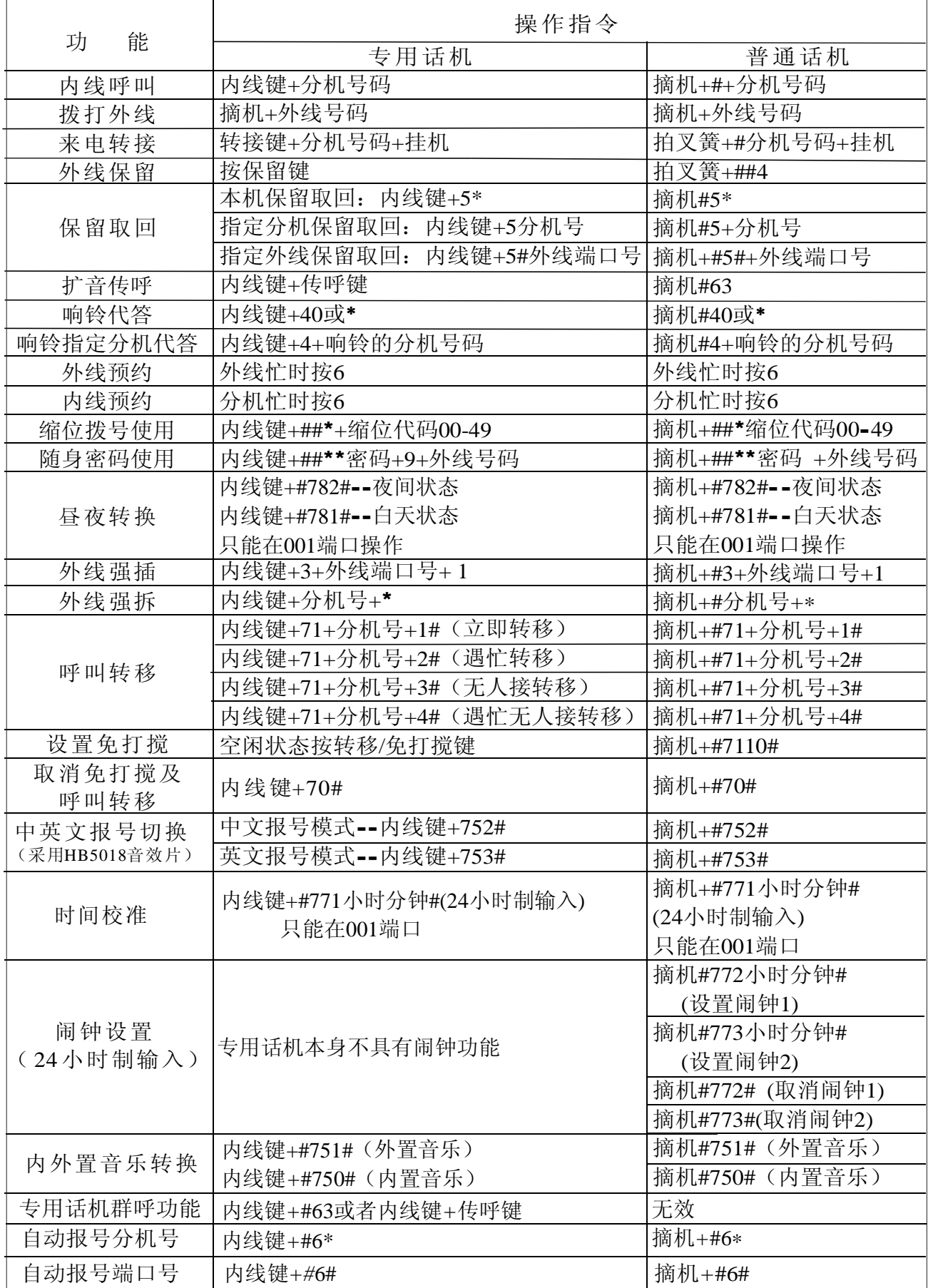

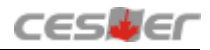

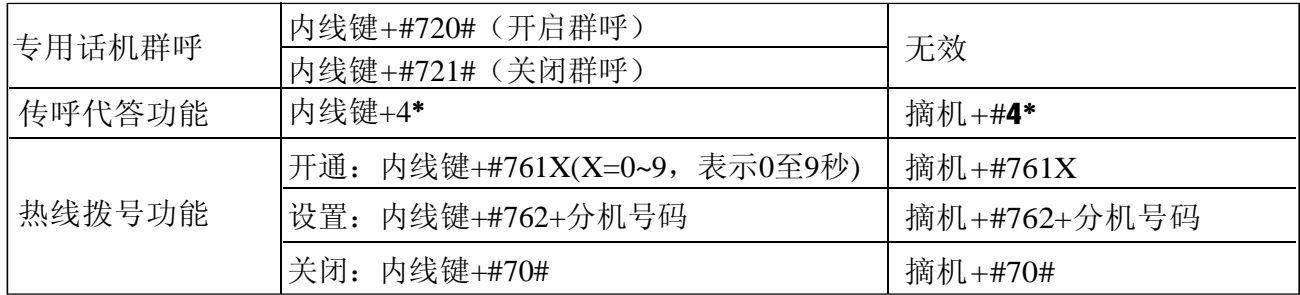

注(1)以上各功能使用中,如果分机是拨"9"打外线则各项操作代码中的第一个 "#"可以不拨; 1) 以上各功能使用中, 如果分机是拨"9 #

(2) 以上各功能使用中, 如果是开通全弹编功能则各操作代码前再加拨一个"#" 号。 2) 以上各功能使用中,如果是开通全弹编功能则各操作代码前再加拨一个"#

# 九、系统编程:(共有37个项目代码00-36)

# 专用话机进入系统编程方法:

在挂机(时间显示)状态下,连续按三次检查键,显示屏显示:输入系统 密码(系统密码为7位,出厂时为1967590),密码输入正确后,显示屏显示: 系统编程状态。输入项目代码后可进行各分项设置,在光标处可以直接输入分 项和相关内容的数字,按转接键可移动光标和转入下一分项。本项目编程完成 后,按保留键,保留内容并退出本项目,可继续进行其它项目编程,所有程序 编程完成保留后,按清除键一次退出系统编程状态,恢复时间显示状态。

# 普诵话机系统编程讲入方法:

使用一部音频按键电话,摘机后输入#787+系统密码,密码输入正确后, 重新听到拨号音,则进入系统编程。输入不正确则是忙音。说明书中\*号在不同 位置都有不同的意义,有时表示所有的意思,有时表示清除,有时表示空格和 转入下一分项,在系统编程中对不同编程项都有具体说明。

以下()中数值为输入项目代码,每一项目中有一些分项,转换下一分项 可按\*号键,输入数据出错只能重新设置,某项目设置完时可按#键进行保留,然后可再进 入其它项目设置。如设置完所有项目仅需挂机就可退出系统编程。

# 系统编程内容及显示屏显示如下:

# 项目(00):日期和时间设置

上行显示:日期时间设置

下行显示:

年: 02--年份, 输入数字码, 两位00-99, 输完后按转接键转下一步;

- 月: 07--月份, 输入数字码, 两位01-12, 输完后按转接键转下一步;
- 日: 01--日子, 输入数字码, 两位01-31, 输完后按转接键转下一步;

星期 : 0--星期, 输入数字0-6, 0表示星期天, 1-6表示星期一至六, 输完后按 转接键转下一步:

小时 : 00--小时,采用12小时制,输入数字,两位01-12,输完后按转接键转下一步; 分 钟 : 00--分 钟 , 输 入 数 字 码 , 两 位 00-59, 输 完 后 按 转 接 键 转 下 一 步 ; 上下午: 0--上下午, 输入数字码, 0表示上午, 1表示下午, 输完后按转接键又 转回月份输入。

输入过程中如输入错误数码,则发出错误提示音,光标跳回原位,请重新输入。 输入过程中按清除键,则刚输入的数据不被存储,并返回输入项目代码状态。 输入项目过程中摘机,则刚输入的数据不被存储,并退出系统编程状态。 输入正确后按保留键(即把输入的日期和时间存储),退回到输入项目代码状态。 输入项目代码状态按清除键或摘机,则退出系统编程状态。

## 普通话机编程:

输入项目代码00后,听到一声提示音,表示进入项目编程。

首先输入年份,两位数值。年份输入完毕后, 按 号转到月份输入状态,

与年份输入状态类似,月份输入完毕后,按\*号转到日期输入状态,与月份输入 状态类似,输入完毕后按\*号转星期输入,一位数值,在输入数值过程中,如不 想对当前的分项进行修改则直接按\*号,转到下一分项处理。当输入完上下午值 时, 如再按\*号又回到月份输入, 同时听到一声提系统编程示。当输入完所有日 期和时间时, 按#号将刚输入的数值存储并退回到项目号输入状态(重新听拨号

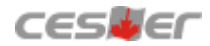

音),普通话机仅需挂机即退出。

# 项目(01):外线设置1

- 上行显示: 外线设置1
- 下行显示: L--ABCDE
- L: 外线端口号, 输入1--8, \*表示所有外线;
- A:参数1是否连接外线,0--不连接,1--连接,检测3位及以上来电号码,2--连 接,检测7位及以上来电号码;
- B: 来电显示延时时间,0--不检测来电,1--只检测FSK来电,2--检测FSK/DTMF来 电, 3--只检测DTMF来电;
- C: 打入应答方式, 0--指定分机振铃, 1--使用电脑话务员应答;
- D: 电脑话务员应答模式, 0--外线指定分机振铃无人应答转由电脑话务员应 答, 1--白天有效, 2--夜间有效, 3--昼夜都有效;
- E:多局向,0--拨91或9出局,1--拨92或3出局。(与05项的多局向设置有关) 1 - -非限制线指分机占用该条外线拨打任意外线号码将不受限制;0--限制 线指分机占用该条外线拨打任意外线号码将不受限制 。
- 注: D小项的外线指定分机振铃无人应答转由电脑话务员应答, 响铃的次数由08项的 07小项优惠率决定,可设置为1至25声。

# 普通话机编程 ·

输入项目代码 01后, 听到一声提示音, 表示进入项目编程。

先输入外线代号1-8, 或任意外线号\*,然后按\*号转外线具体设置,共有五项。 输 入 完 后 , 按 \*号 转 下 一 条 外 线 设 置 。 再 输 入 外 线 号 , 按 \*号 再 作 五 项 输 入。 完成设置后按 # 号将设置存储, 返回项目输入状态(重听拨号音)。

# 系统初始设置: 前四外线为--22000, 后四外线为--00000。

举例: 把外线5设置为白天电脑话务员状态。

专用话机设置: 检查键三次1967590-01-5-转接键-22110-保留键-清除键一次。 普通话机设置:摘机#787-1967590-01-5-\*-22110-#-挂机。

# 项目(02):外线设置2

- 上行显示: 外线设置2
- 下行显示: L--ABCDE
- L: 外线端口号, 输入1-8, \*表示所有外线;
- A: 外线属性设置, 0--普通外线, 1--PBX外线, 2--PBX线排队方式, 3--非  $P$ BX线排队方式:

外线端口接的是其它交换机分机线(PBX线),则需在此设置,否则该线的 长途限制无法实现。

- B: 汇线通免拨设置, 1--免拨9, 3--免拨0; 设置本功能A小项必须设置为0或3;
- C: 呼叫释放周期, 0--1.5秒, 1--4秒;

指外线通话释放后需经过多长时间才可以使用此外线拨号。

- D:闪断时间,0--300毫秒,1--600毫秒,2--900毫秒 。
- E: 计费方式选择, 0-延时计费, 1-反极计费。

## 普通话机编程:

输入项目代码02后,听到一声提示音,表示进入项目编程。

先输入外线代号1-8, 或任意外线号\*, 然后按 \*号转外线具体设置, 共有五项。 输 入 完 后 , 按 \*号 转 下 一 条 外 线 设 置 。 再 输 入 外 线 号 , 按 \*号 再 作 五 项 输 入。完成设置后按#号将设置存储,返回项目号输入状态(重听拨号音)。

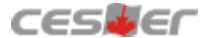

※本项中PBX线设置与(19)项有关。排队机功能与(24)项有关。 系统初始设置: 所有外线-00010

# 项目(03):缩位代码

上行显示:缩位代码

下行显示: DC--

DC: 缩位代码,从00-49共50组;

此系统可设置50组公共缩位拨号代码,每个分机都可使用,且不受服务等 级限制。光标停在缩位代码处,显示当前缩位代码及其内容,可输入别的代码 组,然后按转接键转到内容修改或重新输入。

#### 普通话机编程:

输入项目代码03后,听到一声提示音,表示进入项目编程。首先输入两位 缩位代码,然后按\*9再输入外线号码。之后按\*号转下一缩位代码的输入,如果删 码删除并转到下一个缩位代码。缩位代码输入完成后,按#号返回到项目号输入状态。 举例: 把17900设置在缩位代码03 除外线号码,则在外线号码输入状态下不输入号码而直接按\*号将以前的外线号

专用话机设置: 检查键三次1967590-03-03-转接键-917900-保留键-清除键一次。 普通话机设置: #787-1967590-03-03-\*-917900-#。

使用方法: 专用话机-摘机按转移/免打搅键-03; 普通话机-摘机按#\*-03。

# 系统初始设置: 未设。

# 项目(04):系统设置1

上行显示: 系统设置1

- 下行显示: -ABCDE
- A: 昼夜自动转换、指定市话或长途代码IP经济路由设置及话务员译码器选择 到夜间服务状态。(自动方式的转换时间必须在08项的06小项设置,人工方式 001分机端口上操作: 普通话机按##781#为白天功能, 按##782#为夜间状态)当 A小项为 1/3/5/7时开启系 统自动昼夜转换状态, 当A小项为0/2/4/6时系统需要人 工昼夜转换; A小项为 0/1/4/5 时关闭指定市话或长途代码IP经济路由, 为 2/3/6/7时开启指定市话或长途代码IP经济路由。A小项为0/1/2/3/时外线打入听电 脑话务员拨号由 CL816译码器译码, A小项为 4/5/6/7时外线打入听电脑话务员拨 号由9172译码器译码。 白天和夜间服务方式的转换可选自动或人工的方式,自动方式即为系统时 钟每到白天开始时刻即自动转换到白天服务状态,到夜间开始时刻又自动转换
- B: 中继连号选择方式, 0--快选, 1--慢选;
- C: 振铃延时次数, 从1-4次选择;
	- 当设置外线来电分机作延时振铃时, 分机 延时时间的选择, 1表示1次振铃时 间, 4则表示4次。
- D: 外线拨号译码器释放时间, 0--25秒, 1--10秒;
- E: 电脑话务员讲话时可否同时拨号, 结束时是否有提示音, 0--讲完再拨号且 有提示音, 1--讲话时可拨号无提示音。

※注:在放电脑语音任一段的第一秒内,拨号无效。

## 普通话机编程:

输入项目代号04后,听到一声提示音,表示进入项目编程。共有五项输入, 输完后按#号存储并返回到项目号输入状态。

※注: 1. 本项中昼夜转换方式者设置为自动转换方式则与08项的设置相关。

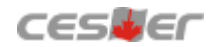

2. 本项中振铃延时次数设置与(13)项的设置有关。

3. 本项中D小项设置与计费有关。

# 系统初始设置: 00401

# 项目(05):系统设置2

上行显示: 系统设置2

下行显示: -ABCDE

- A: 电脑话务员应答时外线方不拨号是否转总台, 0--不转, 1--转;
- B: 循环选取外线方式, 0--未启用, 1--启用; 用于更改分机选取外线优先的方式。默认状态下, 拨"9"优先选取1外线, 仅当其占线时才往后选取外线,启用此方式则循环选取已开通外线。
- C: 计费有效开始时间, 0--立即, 1--10秒后, 2--30秒后, 3--60秒后; 用于话费记录的有效开始时间,即计时开始后多长时间开始计费。
- D: 中继连号快选时间, 从0-7秒选择, 2秒为佳;
- E: 多局向设置, 0--不设置, 1--设置。

如设置多局向, 则拨91或9选第1局向, 拨92或3选第2局向, 多局线的设置由01 项 决定。

## 普通话机编程:

输入项目代码05后,听到一声提示音,表示进入项目编程。共有五项输入, 输完后按#号存储并返回到项目号输入状态。

系统初始设置: 01000

# 项目(06):系统设置3

上行显示: 系统设置3

下行显示: -ABCDE

- A: 串口兼容格式及夜间电脑话务员选项, 0--兼容3S话务管理软件, 夜间话务 员应答播放第6段, 1--兼容普通计费软件, 夜间话务员应答播放第6段, 2--兼容3S话务管理软件, 夜间话务员应答播放第1段, 3--兼容普通计费软件, 夜间话务员应答播放第1段;
- B: 中继连号开通方式, 0--不开通, 1--开通;
- C: 保留回叫,0--不叫,1--30秒,2--1分钟,3--1.5分钟,4--2分钟; 用于分机将外线保留后经过多少时间再向本分机发出回叫振铃。
- D: 三分钟告警方式, 0--打入打出均告警, 1--打出告警;
- E: 是否配接直选台, 0--不接, 1--接。

### 直选台只能配置在端口001的中文专用话机上。

# 普通话机编程:

输入项目代码06后,听到一声提示音,表示进入项目编程。共有五项输 入,输完后按#号存储并返回到项目号输入状态。

- ※注: ①本项中三分钟告警方式设置与(22)项有关。
	- 式,则自动经济线路只能设置6组,从00—29(第六张)。 ② 此项的B小项是设置中继连号功能,若设置为开通中继连号方

# 系统初始设置: 00200

项目(07):系统设置4

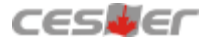

上行显示:系统设置

- 下行显示: ABCDE
- A: 全弹编功能启动与双局向出局代码, 0--关闭全弹编, 使用91和92作为多局 向出局代码; 1--开启全弹编, 使用91和92作为多局向出局代码; 2--关闭全 弹编, 使用9和3作为多局向出局代码; 3--开启全弹编, 使用9和3作为多局向 出局代码。(多局在项目01、项目05和项目07)。
- B: 允许IP经济路由, 0--不允许, 1--允许;
- C: 传呼提示音选择, 0--第一首, 1--第二首;
- D: 电脑话务员扩展设置, 0--单路话务员, 1--双路话务员;
- E: 计费内容与市话IP经济路由: 0--只计长话, 关闭市话IP经济路由; 1--长话 市话都计, 关闭市话IP经济路由; 2--只计长话, 开启市话IP经济路由; 3--长话市话都计,开启市话经I P济路由。
- 注: 如果设置了市话IP经济路由,缩位拨号无效。此处长话包括国内国际长途 和一些特殊限制码(如声讯台等)。

# 普通话机编程:

输入项目代码07后,听到一声提示音,表示进入项目编程。共有五项输入, 输完后按#号存储并返回到项目号输入状态。

注:①本项的设置与计费有关。

两个"#"号。 ②如在本项开启全弹编后,所有常用指令表里的功能代码前需要加拨

# 系统初始设置: 00001

# 项目(08):夜间转换和长途优惠时段

上行显示: 国际时段1 00(国际长途优惠时段1) (本项中时间均按24小时制)

- 下行显示: XX: XX-YY: YY-ZZ
	- XX: XX: 优惠开始时间
	- YY: YY: 优惠结束时间
	- ZZ :优惠率(百分率)
- 小项(00)-(03): 自动经济路由优惠时段及优惠率, 分别一一对应经济路由属性设 置第三位 (1至4) 。
- 小项(04): 暂不使用。
- 小 项(05): 该 小 项ZZ的 设 置 为 外 线 DTMF译 码 时 长 选 择 。 当ZZ设 置 为 00或 02时 DTMF译码采用100ms发送100ms暂停,设置为01或03时DTMF译码采用 200ms发送200ms暂停。
- 小项(06): 上行显示: 夜间时段1 (夜间状态时段1)
	- 下行显示: XX: XX-YY: YY-ZZ

XX: XX: 夜间状态开始时间

- YY: YY: 夜间状态结束时间
- Zz :优惠率(百分率)
- 小项(07)-(08): 类似小项(06), 分别为第二个和第三个夜间状态时段。
- 但必须把04项的第一小项设置为1才能实现; 06小项的ZZ: 优惠率与01项 说明: 该小项的设置是指在设定的时段内系统自动切换到夜间工作状态,
	- 的B小项有关, 07小项的ZZ: 优惠率与01小项的D小项有关。
- 小项(09): 上行显示: 星期A
	- 下行显示:  $X Y$ 
		- X :星期
		- Y: 系统工作状态, 0-白天工作状态, 1-夜间工作状态

作状态。当日在优惠时段以外打国际/国内长途优惠时段1中设定的优惠率计算。 小项(10): 类似小项(09), 为第二个休息日。 说明: 该小 项 用 于 设 置 休 息 日 长 途 优 惠 和 是 否 在 当 日 将 系 统 切 换 到 夜 间 工

小项(11): 上行显示: 假日01

下行显示:  $X/Y$ -Z

X :月份

Y: 日期

Z: 系统工作状态: 0-白天工作状态, 1-夜间工作状态

作状态。当日在优惠时段以外打国际/国内长途按国际/国内长途优惠时段1中设 说明: 该小 项 用 于 设 置 节 假 日 长 途 优 惠 和 是 否 在 当 日 将 系 统 切 换 到 夜 间 工 定的优惠率计算。

小项(12)-(20): 类似小项(11), 分别为余下的9个节假日。

小项(21): 上行显示: 国际长途附加费

下行显示: XX

XX :附加费率(百分率)

说明: 该小项用于设置国际长途的附加费率。

小项(22)-(23): 类似小项(21), 分别用于设置国内长途和本地呼叫的附加费率。 小项(24): 上行显示: 国际长途服务费

下行显示: XXXX

XXXX: 服务费金额(单位: 分/次)

说明: 该小项用于设置国际长途的服务费。

小项(25)=(26): 类似小项(24), 分别用于设置国内长途和本地呼叫的服务费。

普通话机编程: 本项无效

系统初始设置: 未设

# 项目(09):白天打出设置

上行显示:白天打出设置

下行显示: ST-XXXXXXXX

ST: 指分机端口号, 从001-064。可用\*\*\*代表所有分机端口。

XXXXXXXXX : 共8位参数, 每一位为0或1, 分别代表使用外线1到外线8的权限,

0 - -不可打出,1--表示可以打出。

# 普诵话机编程:

输入项目代码09后,听到一声提示音,表示进入项目编程。

先输入分机端口号,再按\*号转到控制外线打出配置代码的输入,输完后按 转下一分机端口输入。按#号则返回项目输入状态。 \*

系统初始设置: 所有分机可用所有外线打出。

举例: 008 端口只能用外线5、6打出。

专用话机设置: 按检查键三次=1967590=09=008=转接键一次=00001100=保留键 清除键一次。

普通话机设置: 摘机按#787-1967590-09-008-\*-00001100-#-挂机。

# 项目(10):夜间打出设置

上行显示:夜间打出设置

下行显示: ST-XXXXXXXX

ST: 指分机端口号, 从001-064。可用\*\*\*代表所有分机端口。

XXXXXXXX: 共8位参数, 每一位为0或1, 分别代表使用外线1到外线8的权限,

0--不可打出, 1--表示可以打出。

# 普通话机编程:

输入项目代码10后,听到一声提示音,表示进入项目编程。

先输入分机端口号,再按\*号转到控制外线打出配置代码的输入,输完后 按\*号转到控制外线配置打出代码的输入,输完后按\*转下一分机端口输入。按# 号则返回项目号输入状态。

系统初始设置: 所有分机可用所有外线打出。

# 项目(11):白天打入设置

上行显示:白天打入设置

下行显示: ST-XXXXXXXX

ST: 指分机端口号, 从001-064。可用\*\*\*代表所有分机端口。

XXXXXXXX: 共8位参数, 每一位为0或1, 分别代表使用外线1到外线8打入时本 机是否振铃的权 限, 0--不振铃, 1--振铃。

## 普通话机编程:

输入项目代码11后,听到一声提示音,表示进入项目编程。

先输入分机端口号,再按\*号转到控制外线打入配置代码的输入,输完后 按\*转下一分机端口输入。按#号则返回项目号输入状态。

举例: 把外线5设置为002端口响铃。

专用话机设置: 检查键三次-1967590-11-001-转接键-11110111-转接键-002-转 接键-0000100-保留键-清除键一次。

普通话机设置: 摘机按# 787-1967590-11-001-\*-11110111-\*002-\*-00001000-#-挂机。

系统初始设置: 所有外线打入001端口振铃。

# 项目(12):夜间打入设置

上行显示:夜间打入设置

下行显示: ST-XXXXXXXX

ST: 指分机端口号, 从001-064。可用\*\*\*代表所有分机端口。

XXXXXXXXX: 共8位参数, 每一位为0或1, 分别代表使用外线1到外线8打入时本 机是否振铃的权限, 0--不振铃, 1--振铃。

### 普通话机编程:

输入项目代码12后,听到一声提示音,表示进入项目编程。

先输入分机端口号,再按\*号转到控制外线打入配置代码的输入,输完后 按\*转下一分机端口输入。 按#号则返回项目输入状态。

系统初始设置: 所有外线打入001端口响铃。

# 项目(13): 外线振铃延时

上行显示:外线振铃延时

下行显示: ST-XXXXXXXX

ST: 指分机端口号, 从001-064。

XXXXXXXXX : 共8位参数, 每一位为0或1, 分别代表使用外线1到外线8打入时本 机是否振铃延时, 0--不延时, 1--延时。

端口125-128用于密码四种打出配置的设置(即密码外线权),分别对应 1-4四种类型。 例如: 125-11111111

125 :代表密码第一种打出配置类型;

11111111: 每一位数代表密码可使用该外线打出。 0-不可用该外线打出。

### 普通话机编程:

输入项目代码13后,听到一声提示音,表示进入项目编程。

先输入分机端口号,再按\*号转到外线打入延时振铃配置代码的输入,输 完后按\*转下一分机端口输入。按#号则返回项目号输入状态。

※注: 1. 本项中设置为振铃延时分机必须在(11)(12)项中设置该分机振铃。

2. 振铃延时的次数由(04)项中第三小项决定。

系统初始设置: (001-124)-00000000 (所有外线打入无分机延时振铃) (125-128)-11111111 (所有密码可用所有外线打出)

# 项目(14):服务等级

下行显示:  $ST-AB$ ST: 指分机端口号, 从001-064。可用\*\*\*代表所有分机端口。 A:白天服务等级。从1-6共6个等级。 B: 夜间服务等级。从1-6共6个等级。 具体号码请在系统编程第15项至第18项设置。 上行显示:服务等级 说明: 服务等级:共设六个等级,每个服务等级规定了相应的限制代码和开放代码,

等级 1: 不作任何限制, 最高服务等级。初始设置为打国际长途电话。

等级2:限制在第15项里所设置的电话号码。初始设置为打国内长途电话。 等级 3: 限制在第16项里所设置的电话号码, 开放第17项里所设置的电话号码。 一般用作拨打部分地区长途电话和市话设置。初始设置为打市话和锁信息台。

等级4: 限制在第15项与第16项里所设置的电话号码, 不开放第17项里所设置 的电话号码。初始设置为打市话和锁信息台。

等级5: 只能 使用在第18项里所设置的电话号码。一般用作拨打应急电话和报警 电话设置。初始设置为只能打报警台。

等级6: 只能打内线。

本书中所有服务等级(包括分机夜间等级、随身密码等级、外转外密码等级)权 限都以上为准。

# 普通话机编程:

输入项目代码14后,听到一声提示音,表示进入项目编程。

先输入分机端口号,再按\*号转到输入白天服务等级和夜间服等级,输完按 *\**号转到下一分机端口输入。按#号则返回项目号输入状态。

系统初始设置: 所有分机等级为11。

# 项目(15):限制代码A

上行显示: 限制代码A

下行显示:  $ST-X$ 

ST: 指组号, 可设4组(01-04)。

X: 指限拨号码, 可设8位。

本项为4组1-8位限拨号码,其限制的组数少,可设限制国内或国际长途,或 特殊代码,用于服务等级2和4。

#### 普通话机编程:

输入项目代码15后,听到一声提示音,表示进入项目编程。

先输入代码组号, 再按\*号转到限拨号码的输入, 输完后按\*号转下一代 码组输入。在限拨号码输入状态不输入号码而直接按\*号即将当前的限拨号码 删除,并转到下一组代码组号。按#号则返回项目输入状态。

系统初始设置: 01-00

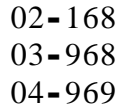

# 项目(16):限制代码B

上行显示: 限制代码B

 $\overline{\mathrm{F}}$ 行显示: ST-X

ST: 指组号, 可设20组(01-20)。

X: 指限拨号码, 可设8位。

本项为20组1-8位限拨号码,其限制的组数多,可设置较多的限制号码。用 于等级3和4。

#### 普通话机编程:

输入项目代码16后,听到一声提示音,表示进入项目编程。

先输入代码组号,再按\*号转限拨号码的输入,输完后按\*号转下一代码组 输入。在限拨号码输入状态不输入号码而直接按\*号即将当前的限拨号码删除,并 转到下一组代码组号。按#号则返回项目号输入状态。

系统初始设置: 01-0

 $02 - 168$ 

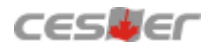

```
03-968
04 - 969
```
项目 $(17)$ :开放代码 $\rm C$ 

上行显示: 非限制代码C

下行显示: ST-

ST: 指组号, 可设12组(01-12)。

本项为12组1-8位的开放码,可设置开放多组被(15)(16)项限拨的号码。用于 等级3。

# 普通话机编程:

输入项目代码17后,听到一声提示音,表示进入项目编程。

码删除,并转到下一组代码输入。 按#号则返回项目号输入状态。 先输入号码组号, 再按\*号转非限制代码的输入, 输完后按\*号转下一代 码组输入。在非限制代码输入状态不输入号码而直接按\*号即将当前非限制代

系统初始设置: 未设

# 项目(18):公共代码D

上行显示: 公共代码D 下行显示:  $ST-X$ ST:指组号, 可设4组(01-04); X: 公共代码, 可设8位。 公共代码是指一些特殊号码,如火警,匪警等不受限制的号码。 普通话机编程:

输入项目代码18后,听到一声提示音,表示进入项目编程。

先输入代码组号, 再按\*号转公共代码的输入, 输完后按\*号转下一代码 组输入。在公共代码输入状态不输入代码而直接按\*号即将当前的公共代码删 除,并转到下一组代码组号。按#号则返回项目号输入状态。

系统初始设置: 01-110

 $02 - 112$  $03 - 119$ 

# 项目(19):用户机代码

上行显示: 用户机代码

下行显示:  $ST-X$ 

ST: 指组号, 可设四组(01-04);

X: 指PBX代码,1至2位。

如外线口装有其它交换机线,为限制本交换分机通过该PBX线打长途 或市话,则需在此标明该用户线打外线的接续代码,否则无法限制长途或市话。 举例说明如下:

本集团电话的第一条外线接的是其它交换机线,该交换机拨号9出局打 市内电话, 拨0出局打长途电话。如要限制本集团电话的第12分机利用这条外线 拨 打 市 内 电 话 和 长 途 电 话 , 首 先 需 在 系 统 01项 将 第 一 条 外 线 设 置 为 限 制 线, 在系统02项将第一条外线设置为PBX线, 在系统14项将第12分机的等级设置 为 2级 或 3级 或 4级 或 5级 , 再 在 系 统 19项 将 PBX接 续 号 码 设 置 为 01-9和 02-0。

# 普通话机编程:

输入项目代码19后,听到一声提示音,表示进入项目编程。

先输入代码组号, 再按\*号转PBX代码的输入, 输完后按\*号转下一代码 组输入。在PBX代码输入状态不输入代码而直接按\*号即将当前的PBX代码删 除,并转到下组代码组号。按#号则返回项目号输入状态。

# 系统初始设置: 未设

# 项目(20):随身密码

上行显示:随身密码

下行显示: ST-XXXXXX-Y-Z

ST: 指随身密码序号, 可设255组(001-255);

XXXXXX: 指密码, 密码六位长, 当密码第六位为"#"号时, 即可将该密码捆 绑在与密码序号对应的分机端口上使用;

Y:服务等级: 从1-6共6个等级;

Z: 随身密码外线权, 1-4 四种外线权, 由(13)项125-128指定密码可用哪几条外 话,系统可设置255组个人随身密码分配给在公司经常走动的人员,以方便他们 用随身密码打外线挂断后10秒内还可以拨打其它外线。 线打出。为方便经常走动的人员在公司不同的地方都可使用电话打长途或市 与外界的联系,通话记录算在个人随身密码上,而不会算在使用的分机上,使

# 普通话机编程:

输入项目代码20后,听到一声提示音,表示进入项目编程。

先输入密码序号, 按\*号转到密码输入, 再按\*号转到服务等级输入, 再 按\*号转到外线权输入,在输入密码状态不输入密码直接按\*号则将密码删除, 按#号则返回项目号输入状态。

系统初始设置: 未设随身密码

# 项目(21):外转外密码

下行显示: ST-XXXXXX-Y-Z ST: 密码序号, 可设8组(001-008) XXXXXX: 外转外密码; (即DISA密码) Y: 服务等级; (只有第一等级有效) Z: 密码外线权, 1-4四种外线权, 由(13)项125-128指定密码可用哪几条外线打 出;系统可为公司人员最多配置8个外线转外线密码,方便公司人员在外面利用 上行显示:外转外密码: 公司的电话线打长途或进行其他电话服务,当然打入的外线必须设置成电脑话 务员接答方式,打出的电话费记入外转外密码。

## 普通话机编程:

输入项目代码21后,听到一声提示音,表示进入项目编程。

先输入密码序号,按\*号转到密码输入,再按\*号转到等级输入,再按\* 号转到外线权输入,在输入密码状态不输入密码直接按\*号则将密码删除。按 #号则返回项目号输入状态。

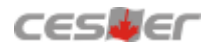

系统初始设置: 未设外转外密码 项目(22):分机设置 1

上行显示: 分机设置1

下行显示: ST-ABCDE

- ST: 分机端口号, 从001-064,可用\*\*\*代表所有分机。
- A: 呼叫等候提示, 0--内线关外线关, 1--内线开外线关, 2--内线关外线开, 3--内线开外线开;用于分机通话时有别的分机呼叫或外线来电时,决定是否 发送提示音。
- B: 分机是否显示来电号码, 0--不显示, 1--显示。
- C: 三分钟告警时间, 0--无告警, 1--3分钟, 2--6分钟, 3--9分钟。用于防止 (打出告警,打出打入均告警)由06项的第四小项决定。 员工煲电话粥,长话短说。分机设置该项后,在作外线通话超过规定时间后 向分机送告警提示音,在告警约一分半钟后则自动释放外线。具体告警方式
- D: 强插/强拆外线, 0--不允许, 1--允许; 表示分机是否有权强行插入或强拆正 能必须与常指令表中的强插/强拆操作指令结合使用。) 在通话的外线。该项功能主要用于总机催挂,电话监听等场合。(此小项功
- E: 专用话机选择, 0--英文, 1--中文。

# 普通话机编程:

输入项目代码22后,听到一声提示音,表示进入项目编程。

先输入分机端口号,再按\*号转入五项输入,再按\*号转下一分机端口输 入。按#号则返回项目号输入状态。

※注:本项中第三小项三分钟告警的具体方式由(06)项第四小项决定。

系统初始设置:所有分机设置为-31000

# 项目(23):分机设置2

上行显示: 分机设置2

下行显示: ST-ABCDE

- ST: 分机端口号, 从001-064, 可用\*\*\*代表所有分机。
- A: 首选外线,只能从0-8选择,0代表选任意空闲外线,1-8代表1-8外线。(只能 设置1-8外线。)当分机设置摘机直通外线时,由该项决定摘机后最先选择哪条外 线。
- B: 免打搅设置, 0--无免打搅, 1--外线免打搅, 2--内外线免打搅。分机设置免 打搅功能时,该项决定免打搅的具体方式。(此小项功能必须与常指令表中 免打搅操作指令结合使用。)
- C: 是否强制使用自动经济线路功能, 0--不强制使用, 1--强制使用。
- D: 分机提机直通外线设置, 0-拨9打外线, 1-摘机直通外线。 设置为直通外线状态时,用户打外线电话就如同电话机直接接在外线上一 样。如要打内线电话,专用话机只需先按内线键,再拨内线号码;普通话机 只需先按#键,再拨内线号码。
- E: 内线呼叫限制, 0-可拨打内线, 1-不可拨打内线 (只限制内线)。
- 注:在分机设置不能拨打内线功能后,可以拨打到总台内线电话,其他内线电 话打不了。

# 普通话机编程:

输入项目代码23后,听到一声提示音,表示进入项目编程。

先输入分机端口号, 再按\*号转入五项输入, 再按\*号转下一分机端口输 入。按#号则返回项目号输入状态。

系统初始设置: 所有外线设置为-02100

# 项目(24): 代答组设置

上行显示:代答组

下行显示:  $X$ -ST-A

- X: 代答组序号, 可设4组(1-4), 第4组为设置排队机功能。
- ST: 分机端口号, 从001-064, 可用\*\*\*代表所有分机端口。
- A: 加入退出, 1--加入, 0--退出。系统可设置4个代答组, 每个代答组可容纳 64 部分机。设置代答组的目的主要用于部门或单位划分。比如一个公司有 处,分机代答限于本组代答;排队组功能须与(02)项结合使用。 几个较独立的部门或有些分机出租给其他单位,这时设置代答组会有许多好

# 普通话机编程:

输入项目代码24后,听到一声提示音,表示进入项目编程。

先输入代答组序号,再按\*号输入分机端口号,再按\*号转加入或退出。再按\*号 则转下一分机加入或退出代答组。退出设置按#号则返回项目号输入状态。

系统初始设置: 所有分机在同一代答组内

# 项目(25): 经理秘书对

下行显示:  $X$ -EX-SE X: 经理秘书对序号,可设8组(从1-8); EX: 经理分机端口号, 从001-064; SE: 秘书分机端口号, 从001-064。 上行显示:经理秘书对

以上端口设置完毕后,需在经理分机上启用免打搅。用于减少电话对经理 的琐碎打搅,设置该项后,电话来电首先到秘书分机,经秘书分机过滤后再转 给经理分机。

# 普通话机编程:

输入项目代码25后,听到一声提示音,表示进入项目编程。

先输入经理秘书对序号,再按\*号输入经理分机端口号,再按\*号转输入 秘书分机端口号。完后按\*号转下一经理秘书对输入。退出设置按#号则返回 项目号输入状态。

系统初始设置: 未设 ※注:本项中设置经理秘书对后,必须在经理分机上设置免打搅功能方有效。

# 项目(26):系统密码

下行显示: - XXXXXXX-上行显示:系统密码

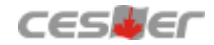

为加强系统设置的保密性,可将当前的系统密码改为别的密码。

### 普通话机编程:

输入项目代码26后,听到一声提示音,表示进入项目编程。 输入7位密码,输入完后按#号返回项目号输入状态。

※注意:系统密码更改后,重新进入编程状态必须输入新的系统密码。

# 系统初始设置: 1967590

# 项目(27):特殊端口

上行显示:特殊端口

下行显示:

DISA 端口:外转外分机端口(未设)

白天第一总台: ST

白天第二总台:(未设)

夜间总台: ST

ST: 分机端口号, 从001~064。

作两外线通话的中间桥。该分机端口需在主板端口001-008间选择,须为空闲端口。 外转外分机端口也称非监听会议端口。设置多总台的意义在于总台不一定设置在001端 如系统需使用外线转外线功能或两外线非监听会议,则需设置一个分机端口 口,并可以设置辅助总台,以便第一总台繁忙时可由另外总台接听。

# 普通话机编程:

输入项目代码27后,听到一声提示音,表示进入项目编程。只能输入外转外 端 口号码, 输 完后按 # 号返回项目 号 输入状 态 。 ( 普通话机不能 设 置 总 台 ) 系统初始设置:

白天第一总台: 001, 白天第二总台(未设), 夜间总台: 001

# 项目(28):系统复位

上行显示:系统复位

下行显示: 1/2/0

参数0为不复位, 1或2为复位。按1可将系统设置和系统密码恢复成出厂状 态, 包括清除电脑话务员录音。按 2 可将系 统设置和系统密码恢复成出厂状 功能。(使用方法: 进入28项后按1或2即可复位) 态,不清除电脑话务员录音。当你将系统 设置混乱,需要 重新设 置时可使用此

# 普通话机编程:

输入项目代码28后,听到一声提示音表示进入项目编程。输入1或2即可复位。

## 项目(29):端口分机号编程

上行显示:端口分机号码

下行显示: ST-XXXX

ST: 为端口号, 从001-064, 可用\*\*\*代表所有端口。

XXXX: 分机号码, 出厂状态分机号码只可编成1、2、8字开头, 如需要1~8字 开头请把系统07项的第1小项设置为1,表示使用全弹编,设置为0表示使用非全弹 编。编制号码不能同时存在相同的分机号码,也不能同时存在号码重码,如:

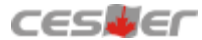

# $812581,\ \ 81258128$ 。

# 普通话机编程:

输入项目代码29后,听到一声提示音,表示进入项目编程。

先输入端口号, 再输入\*号, 再输入两至四位分机号码, 输完后按\*转下 一端口的输入。在输入分机号码状态如不输入分机号码而直接按\*号则将当前 分机号删除,并转到下一端口。按#号返回项目号输入状态。

清除所有端口分机号码步骤:进入29项输入\*\*\*\*\*即可。

※本项设置应特别注意:

1. 分机号码的长度只能是两位到四位。

2. 出厂时分机号码处于非全弹编状态, 是以1、2、8字开头。

3. 在重新设置分机号码之前,必须将原分机号码清除。

4.如果开通全弹编则常用指令表的各操作代码前多拨两个"#"号。

系统初始设置: 001至064-8001至8064

# 项目(30):国际长途电话单价设置

上行显示:国际长途单价

- 下行显示: 00852-00: 20-1
- 00852: 为国际长途电话区号, 最大6位数。00为固定数值, 不能修改。例如, 输 入1, 则表示001开头的所有国际长途号码的单价是相同的。00:80 为该区 号所对应的每6秒钟单价。0表示该地区是否开通IP电话功能。0--不开通, 1--开通(初始设置所有区号开通IP)。 共有250个国际长途区号,其中出厂时已设置了214个国际长途区号,余下

86 个可由用户自己添加新的区号及单价。

举例:

A. 查询00852国际区号单价:

进入本项设置后, 按852, 再按转接键一次即可显示区号和单价。

B. 修改指定区号单价: 如修改00852单价为2元5角,进入本项设置后,按852,再按转接键二次即可显示 00852-00: 20-1, 光标在00: 20的第1位下面, 输入0250, 然后按保留键存储。

C. 查询某一类区号及单价: 如查询001开头的区号及其单价。当光标在第3位时,输入1,然后按转接键,则系 统查询001开头的区号并显示单价。

D. 删除指定区号及单价: 如想删除00852及其单价,则当光标在第3位时,输入852然后按转接键,则 系统首先查询该区号,查询到后即显示单价。按清除键即将该区号及其单价 清除,然后按转接键或保留键将清除结果保存。

E. 设置该地区关闭IP功能: 先查到该区号, 按转接键将光标转到单价第一位, 然后按#号键将最后面的1改为 0,表示该地区已关闭IP电话服务范围。

**普通话机编程:** 本项无效

# 项目(31):国内长途电话单价设置

上行显示:国内长途单价

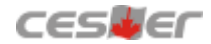

下行显示: 0-00:07-1

系统默认国内长途区号都是每6秒7分钱。

如果要修改单价可以在0后面加入修改的区号,把00:07修改成你想要的单价。 (最大为99: 99)

00:07为区号所对应的每6秒单价。1表示该地区是否开通IP电话功能; 0不开通, (初始设置为所有区域开通)。

设置该地区关闭IP功能:

后面的1改为0, 表示该地区已关闭IP电话服务范围。 先输入该地区的区号, 按转接键将光标转到单价的第一位, 然后按#号键将最

举例: 把0755国内长途区号单价改为每6秒1元2角

进入本项设置后, 输入755(即显示0755-00: 00-1) 按转接键两次, 光标停在 00: 00的第一位下面, 输入 0120按保留键存储。

# **普通话机编程:** 本项无效

# 项目(32):市内电话单价设置

上行显示:市话单价

下行显示: 1--00:14-0

说明: 1表示市话号码的字头, 如果是1至9, 14表示市话电话每分钟是14分, 0表 示关闭IP功能, 设置为1时表示开通IP。

上行显示:市话单价

下行显示: 1-00:14-0

光标在1的底下,按转接键,使光标跳至00底下,然后输入0021,再按转接键, 使光标跳至0的0底下,输入1,此时显示屏:

上行显示:市话单价

下行显示: 1-00:21-1

表达的意义为: 打1开头的电话每分钟0.21元, 并使用市话IP功能。最后按保留 键把当前设置的数据保存起来。 2至9开头的电话号码费率输入方法与上面1开头 的输入方法一致,这里就不再重复叙述了。

普通话机编程: 本项无效

系统初始设置: 所有字头-00:14-0

# 项目(33):话费显示

001 001:端口号, 有4种输入方式: 指定端口号: 001-064 随身密码序号: \*001-\*255 DISA (外线转外线) 密码序号: \*#1=\*#8 指定外线号: #1-#8 上行显示:话费显示 下行显示:端口 输入分机端口号或密码号后,按保留键则显示全部时间段的话费。

输入分机端口号或密码号后,按转接键首先显示起始时间,可对起始时间 的各项进行修改,然后再按转接键则显示指定时间段的话费。

**普通话机编程:** 本项无效

# 项目(35):系统话单存储数查看

上行显示:话单数

下行显示: - XXXX XXXX代表系统现存的话单数;最多可存储400余条。 **普通话机编程:** 本项无效

# 项目(36):预设话费

下行显示: 端口ST 上行显示:剩余话费

St: 端口号, 有3种输入方式:

指定端口号: 001-064

随身密码序号: \*001-\*255

DISA (外线转外线) 密码序号: \*#1=\*#8

输入端口号或密码序号后,按转接键或保留键,则进入预设话费输入。

输入预设话费从0000.00元到9999.99元,输入完后按保留键存储。如果要对 某个端口或密码清除预设话费的功能,则在预设话费输入状态按清除键,再按 保留键存储。

普通话机编程: 本项无效

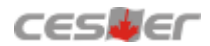

# 十、特殊功能指令

1. 键盘检查:

16 个外线键,屏幕将显示该键所代表的功能。 在时间显示状态,按检查键一次,屏幕显示检查状态。此时逐一按键盘上的

- 2. 键盘编程: (专用话机上的16个外线键所代表的功能可以更改) 注: 分类代码1: 设置外线端口号 按检查键两次,屏幕显示分机编程状态,按所要更改的外线单键,再按分类代 码,然后输入分机端口号、外线端口号或外线号码,设完后按保留键保存。
	- 2 :设置分机端口号
	- 3: 设置外线号码、设外线号码时, 必须在外线号前加9)

### 3. 剩余话费显示和删除:

显示分机号的剩余话费: 按内线键, 再按7881分机号#, 即显示指定分机号的 剩余金额。

4. 总机设置分机闹钟: (24小时制) 删除全部话务记录: 按内线键, 再按7848+系统密码#, 即删除全部话务记录。

- 专用话机: 内线键+772小时分钟+#再按分机号码+#--设置闹钟1 内线键+773小时分钟+# 再按分机号码+#--设置闹钟2 内线键+772+#再按分机号码+#--取消闹钟1 内线键+773+# 再按分机号码+#==取消闹钟2
- 普通话机: 摘机按##772小时分钟+#再按分机号码+#--设置闹钟1 摘机按##773小时分钟+# 再按分机号码+#==设置闹钟2 摘机按##772+#再按分机号码+#--取消闹钟1 摘机按##773+# 再按分机号码+#--取消闹钟2
- 5. 电脑话务员改音:(电脑话务员只能在001端口录音)

# 话机音源录制与试听:

专用话机: 录第一段电脑话务员: 提起话筒按内线键7851# "您好, XX公司 请拨分机号查号请拨0"+内线键(外线打入时播放使用)。 试听第1路第一段电脑话务员: 提起话筒按内线键7861#。 试听第2路第一段电脑话务员: 提起话筒按内线键7891#。

> 录第二段电脑话务员: 提起话筒按内线键7852# "分机正忙, 请改 拨其它分机号码"+内线键(直拨分机忙时播放使用)。 试听第1路第二段电脑话务员: 提起话筒按内线键7862#。 试听第2路第二段电脑话务员: 提起话筒按内线键7892#。

录第三段电脑话务员: 提起话筒按内线键7853# "分机无人接听, 请改拨其它分机号码" +内线键(无人接时播放使用)。 试听第1路第三段电脑话务员: 提起话筒按内线键7863#。 试听第2路第三段电脑话务员: 提起话筒按内线键7893#。

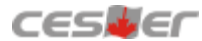

录第四段电脑话务员: 提起话筒按内线键7854# "您拨的号码是空 号, 请查证再拨"+内线键(拨错号时播放使用)。 试听第1路第四段电脑话务员: 提起话筒按内线键7864#。 试听第2路第四段电脑话务员: 提起话筒按内线键7894#。

录第五段电脑话务员: 提起话筒按内线键7850#"分机转接中, 请稍后"+内线键(语音转接分机时播放)。 试听第1路第五段电脑话务员: 提起话筒按内线键7865#。 试听第2路第五段电脑话务员: 提起话筒按内线键7895#。

录第六段电脑话务员: 提起话筒按内线键785\*#"现在是下班时间, 请上班时来电"+内线键(切换到夜间状态时播放使用)。 试听第1路第六段电脑话务员: 提起话筒按内线键7866#。 试听第2路第六段电脑话务员: 提起话筒按内线键7896#。

普通话机: 录第一段电脑话务员: 提起话筒按#7851#"您好, XX公司, 请拨分机号查号请拨0"+挂机。 试听第1路第一段电脑话务员: 提起话筒按#7861#。 试听第2路第一段电脑话务员: 提起话筒按#7891#。

> 录第二段电脑话务员: 提起话筒按#7852#"分机正忙, 请改 拨其它分机号码"+挂机。 试听第1路第二段电脑话务员: 提起话筒按#7862#。 试听第2路第二段电脑话务员: 提起话筒按#7892#。

> 录第三段电脑话务员: 提起话筒按#7853#"分机无人接听, 请改拨其它分机号码"+挂机。 试听第1路第三段电脑话务员: 提起话筒按#7863#。 试听第2路第三段电脑话务员: 提起话筒按#7893#。

> 录第四段电脑话务员: 提起话筒按#7854#"您拨的号码是空 号, 请查证再拨"+挂机。 试听第1路第四段电脑话务员: 提起话筒按#7864#。 试听第2路第四段电脑话务员: 提起话筒按#7894#。

录第五段电脑话务员: 提起话筒按#7850#"分机转接中, 请稍后"+挂机。 试听第1路第五段电脑话务员: 提起话筒按#7865#。 试听第2路第五段电脑话务员: 提起话筒按#7895#。

录第六段电脑话务员: 提起话筒按#785\*#"现在是下班时间, 请上班时来电"+挂机。

试听第1路第六段电脑话务员: 提起话筒按#7866#。 试听第2路第六段电脑话务员: 提起话筒按#7896#。

电脑音源录制:(录制时要将处理好的音源接到交换机的外接音乐口)

专用话机: 录第一段电脑话务员: 提起话筒按内线键7855# "您好, XX公司 请拨分机号查号请拨0"+内线键(外线打入时播放使用)。

> 录第二段电脑话务员: 提起话筒按内线键7856# "分机正忙, 请改 拨其它分机号码"+内线键(直拨分机忙时播放使用)。

录第三段电脑话务员: 提起话筒按内线键7857# "分机无人接听, 请改拨其它分机号码"+内线键(无人接时播放使用)。

录第四段电脑话务员: 提起话筒按内线键7858# "您拨的号码是空 号, 请查证再拨"+内线键(拨错号时播放使用)。

录第五段电脑话务员: 提起话筒按内线键7859#"分机转接中, 请稍后"+内线键(语音转接分机时播放)。

录第六段电脑话务员: 提起话筒按内线键785##"现在是下班时间, 请上班时来电"+内线键(切换到夜间状态时播放使用)。

普通话机: 录第一段电脑话务员: 提起话筒按#7855#"您好, XX公司, 请拨分机号查号请拨0"+挂机。

> 录第二段电脑话务员: 提起话筒按#7856#"分机正忙, 请改 拨其它分机号码"+挂机。

> 录第三段电脑话务员: 提起话筒按#7857#"分机无人接听, 请改拨其它分机号码"+挂机。

> 录第四段电脑话务员: 提起话筒按#7858#"您拨的号码是空 号, 请查证再拨"+挂机。

录第五段电脑话务员: 提起话筒按#7859# "分机转接中, 请稍后"+挂机。

录第六段电脑话务员: 提起话筒按#785##"现在是下班时间, 请上班时来电"+挂机。

- 注: 1、电脑话务员录音时间共为75秒。六段录音: 第一段30秒, 第二段9秒, 第 三段9秒,第四段9秒,第六段9秒;可选配双路电脑话务员(须 将项目编程07项的D小项设置为1), 默认为单路。
	- 2 、使用电脑音源直录时要先转换到外接音乐源状态(第一个分机端口的分机

摘机按##751#为外接音乐源状态,按##750#为内置音乐源状态)。话机先静 音状态然后将电脑处理好的音源播放出来,在使用电脑音源录音时电脑放 出来的音源和录音操作命令(001分机端口操作)要同步进行,试听电脑音 源录的音方法与试听话机音源录音的方法相同。

# 6. 电话会议:

系统可允许两条外线六部分机(或八部分机)共八方会议。

专用话机使用方法: 专用话机先与外线(或分机)通话, 按会议键, 再召集外线(或 分机)加入,通话后按会议键,再按会议键召集其他人员加入。

普通话机使用方法: 摘机先与外线(或分机)通话, 拍叉簧按 # 4听拨号音后, 再拨其它外线(或分机)号码,通话后拍叉簧按#5, 即可实 现三方通话。(普通话机只能实现三方通话)

## 7. 外线转外线功能

- 设置: 01项外线打入必须设为电脑话务员接听, 27项设置一空闲端口, 此端口必 须为001-008端口中一个,此端口不允许接话机, 21项设置外线转外线密码。
- 使用: 外线打入听到电脑话务员语音时按 \* 号键+外线转外线密码+外线号码。 在通话过程中如听到"嘟、嘟"提示声, 必须按#号键延时通话时间。如通 话完毕请连续按两次#号键再挂机。

# 8. 强插与强拆外线功能

设置: 在系统编程22项第四小项设置为1。

强插使用: 拨分机或选外线后听到占线音, 再按1, 不能强插内线与内线通话。

强拆使用: 拨分机后听到占线音, 再按 \*, 即可把正在与外线通话的分机,

进行强行拆断,不能强拆内线与内线通话的分机。

# 9. 专用话机来电去电翻查及清除功能

(A) 来电翻查:

来电翻查菜单分为: 1--应答来电, 2--未应答来电, 按1进入应答来电, 按2进入未 应答来电。

来电翻查方法:

①3型专用话机在显示时间状态下直接按来电/上翻键(或31直选键)进入来电记录查 询界面,再进行选择"1--应答来电",选择"2--未应答来电",直接按来电/上翻键 (或31直选键)为"来电查询上翻键",去电/下翻键(或32直选键)为"来电查询下 翻",检查键为退出来电查询状态,按清除键是清除当前显示的一条记录,按清除 键2次则删除所对应的来电目录下的所有记录, 在来电序号后带有"R"的为重复来 电。在有未接的来电信息后,专用话机"转接指示灯"会慢慢闪烁,仅当所有未接 来电信息都翻查完毕后"转接指示灯"才会停止闪烁。在来电序号后带有"N"的为 最新未查看的来电, 在查看后"N"会自动清除。

②2C或2型专用话机在显示时间状态下直接按来电/上翻进入来电记录查询界面, 再进 行选择"1--应答来电",选择"2--未应答来电",直接按来电/上翻键、去电/下翻键 查看,检查键是退出来电查询状态,按清除键是清除当前显示的一条记录,按清除 键2次删除所对应的来电目录下的所有记录。在来电序号后带有"R"的为重复来 电。在有未接的来电信息后,专用话机"转接指示灯"会慢慢闪烁,仅当所有的未 接来电信息都翻查完毕后, "转接指示灯"才会停止闪烁。在来电序号后带有"N" 的为最新未查看的来电, 在查看后的"N"会自动清除。

(B) 去电翻查:

①3型专用话机在显示时间状态下直接按去电/下翻键(或32直选键)进入去电记录查 询界面,再直接按来电/上翻键(或31直选键)为"去电查询上翻",去电/下翻键(或 32直选键)为"去电查询下翻键",检查键是退出去电查询状态,按清除键是清除 当前显示的一条记录,按清除键2次则删除所对应去电目录下的所有记录,如果有重 复去电,只记第一次。

②2C或2型专用话机在显示时间状态下直接按去电/下翻键进入去电记录查询界面,再 直接按来电/上翻键查看去电的上一记录,按去电/下翻键查看去电下一记录,检查键 是退出去电查询状态, 按清除键是清除当前显示的一条记录, 按清除键2次则删除去 电目录下的所有记录,如果有重复去电,只记第一次。

注: a.以上在进行来/去电查询时, 电话打入时为忙音。

b.来电/去电信息是按时间顺序排列。

c.满屏只能显示一条来电/去电信息, 上行显示来电/去电的号码, 下行显示来电 去电序号、日期、时间。 /

d.回拨: 当进行来电/去电翻查操作时, 需对当前显示号码进行回拨可直接按重 拨键进行回拨。

# 十一、其它功能附属说明及编程

# 1. 来电显示

来电显示为W824(9)A型的新增功能, 本制式适用于FSK、DTMF等两种来电 显示制式,专用话机及分机(有来电显示功能)都可实现来电显示,内外线来电 号码能够多次转接显示;如需使用此功能具体设置方法如下:

首先进入系统01项, 有来电显示外线的第一、二小项改为2, (例如外线1有来 电显示应设置为1-22000); 再进入22项, 把使用来电显示分机的第二小项设置1。

注: 出厂时系统已经把来电显示设置好; 分机来电显示制式为FSK, 若来电显示不 稳定可参照01项设置。

# 2. 中继连号 (选配功能)

中继连号为WS824(9)A型选配功能,如需使用此功能,需在当地电信局申 请外线无条件转移功能,且转移功能可实现两次以上。

将对外公布号码的外线(假设为Y)申请无条件转移功能, 此外线必须可实 现多次转移,检查多次转移功能的方法为: 首先在Y上设置一组转移目的号码A (操作指令\*57\*A号码#), 呼叫Y, 目的<u>号码A</u>会响铃, A摘机保持通话; 在Y上设 置另一组转移目的的<u>号码B</u>(操作指令#57#有证实音挂机,再摘机按\*57\*B号码 #。若有的外线无需按取消指令#57#, 那么此外线即可设置快选功能), 这时呼 叫Y, 目的号码B会响铃, 此时已建立两组通话。

如按以上检查方法成功,说明外线 Y可以做到中继连号功能,具体设置如下: 将对外公布号码的外线在最后的外线端口上, 在01项把此外线端口设置成 00101 ,则表示连号循环方式转移。(即:不管前面的外线是否空闲,外线打入 设置成00121, 则表示连号优先方式转移。(即: 当外线打入时, 优先从最后一 03项的32小项输入取消指令"#57#",33小项输入设定指令"\*57\*",34到40小项 分别输入1到7外线的号码并在号码后加#, 对外公布号码在此无需输入; 系统05项 设置为01120, 06项设置01200, 设置完毕后需开关机一次。如按以上操作不能实现连 号功能,请把04项的第2小项设置为1(表示慢速连选)。 都会按顺序, 每条循环打入自由分配, 特别适合房产公司等特殊服务种类); 如 条外线振铃,第二次来电时,仍会优先选择最后一条空闲的外线打入,适合单 位、企业服务种类使用)。如需此功能,须将最后一个分机端口空闲,在系统

## 举例说明:

某企业单位,外线已申请无条件转移功能,进入交换机设置连号多次转移功能, 其设置如下:

首先在系统03项输入取消指令和设定指令(#57#和\*57\*)再输入1到7外线号 码, 公布的号码在此无需输入。系统01项把接入公布号码的外线端口设置为 00121或00101(00101表示按顺序循环转, 00121表示最后优先转)。测试外线转 移的程序为: 假如Y为公布号, A和B分别为转移号码, 先在Y设置一组转移到 A,呼叫Y时A会响铃,A摘机保持通话;再在Y上设置另一组转移<u>号码B</u>,如无需 在Y上输入#57#挂机后再摘机按\*57\*转移号码B#这一程序, 就直接在Y上设置另一 组转移<u>号码B</u>。(快选与慢选04第二小项设置, 0表示快选, 1表示慢选) 。此条

件则表示快选,快选时只需在05项的第4小项(时间调整)在2-7秒之间调整, 一般为2秒最佳,反之,此条件则表示慢选,慢选时首先在02项的第4小项全部设 置为2, 表示闪断时间为1.2秒。如还不能实现, 则在取消指令和设定指令前加 "#",表示延时时间直到合适时间为止。

# 3. **自动经济线路功能**(内置功能)

自动经济线路功能为W824(9)A型内置功能,可在主机内存储10张卡, 分配在 03项的位置为00-04(第一张), 05-09(第二张), 以此类推, 45-49(第十张)。当系统 开通中继连号功能时, 最多只能设置6组。

具体设置方法如下:

系统03项设置以下参数:

00 - 一属性设置+切入号(属性设置共3位数字组成,第一位为适用范围设置, 0表示国内型,2表示国际型, 3表示市话型; 第二位为类型设 置, 0表示无帐号、密码型; 第三位为优惠时段设置, 可 用0-4表示, 0表示无优惠时段, 1表示优惠时段1, 2表示优惠时段2, 3表示优惠时 段3, 4表优惠时段4。若为无帐号、密码型则只需在00小项设置即可, 系统默认 开通区域为全区域):

01 ——语种选择号;

02——帐号(如帐号需加#号,在此需加#号);

03——密码(如密码需加#号,在此需加#号);

04——间隔时间(共8位, 1与2位为切入号和语种选择之间时间, 3与4位为语种 选择和帐号之间时间, 5与6位为帐号和密码之间时间, 7与8位为密码和长途号码 之间时间。) 系统可设置10组卡, 位置为: 00-04为第一组卡, 05-09为第二组 卡,依此类推。

系统07项的B小项设置为1表示系统启动功能, 0表示关闭此功能; E小项设置为 0 或 1 表示关闭市话IP经济路由, 2 或 3 是表示开启市话IP经济路由。

系统23项的C小项设置为1表示强制使用该功能, 0表示不强制使用该功能;

分机没有强制使用IP功能切换为: #731#关闭自动走IP功能, #730#开通自动走 IP功能, 系统默认为开通自动走IP功能。

优惠时段可在系统08项的00到03小项设置,分别设置优惠时段1到4的起始和结束 时间 (24小时制);

系统30、31、32项设置国际、国内IP电话开通区域及市话IP开通字头。方法: 全 部开通(或关闭),进入系统30项(或31、32项)按\*\*\*转接一次,再按#号再按 转接键一次,保留键一次。开通(或关闭)某个区域,进入系统30项(或31、 32项)输入区号或字头(国际区号免输前面00,国内区号免输前面0)转接一次 按#号一次, 再按转接键一次+保留键一次+清除键二次。

# 4. 汇线通免拨"9"或"0"出局功能

如果外线已有汇线通业务, 此外线出局方式为拨"9"或"0", 接入本集团电

话后,因本集团电话出局方式也是拨"9",造成多项出局不方便,因此可设置汇线 通出局无需拨"9"或"0"。

如汇线通出局是拨"9"时,系统02项的A小项就设置为"0"或"3",B小项设 置为"1",表示此外线出局无需拨"9"。

如汇线通出局是拨"0"时,系统02项的A小项就设置为"0"或"3",B小项设 置为"3",表示此外线出局无需拨"0"。

注:无论设置汇线通出局无需拨"9"或"0",均需将系统19项用户机代码 设置为"9"或"0",否则无法限制长途和市话。

# 举例说明:

某一企业单位,外线安装的是汇线通业务,且汇线通是拨"9"出局,此外线接 入本系统后,要求所有分机无需拨"9"出局,其设置进入系统02项,把接入汇线通 业务的外线端口设置为01010, 就表示摘机直拨外线, 无需拨"9"出局。

注: 若使用特殊版本的选配功能, 其原有项目功能自动失效。集团电话系 统属局间转换设备,与汇接条件及终端设备相结合使用,部分功能设置或 操作在一定条件下可能无法正常使用。

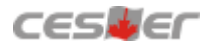

# 十二、3S话务管理软件安装指南

# 1. 硬件配置

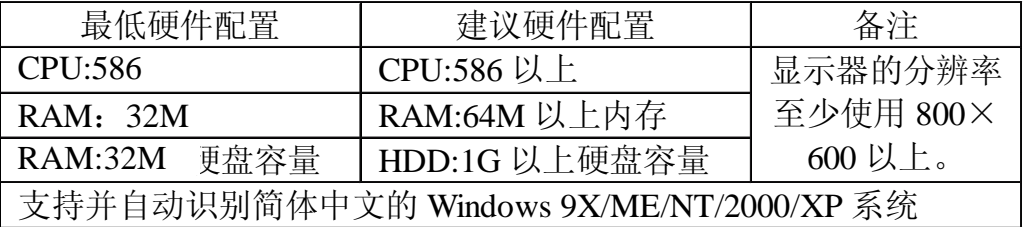

# 2. 软件安装

把软件光盘放进光驱里,软件自动启动安装程序,然后根据提示操作即可。

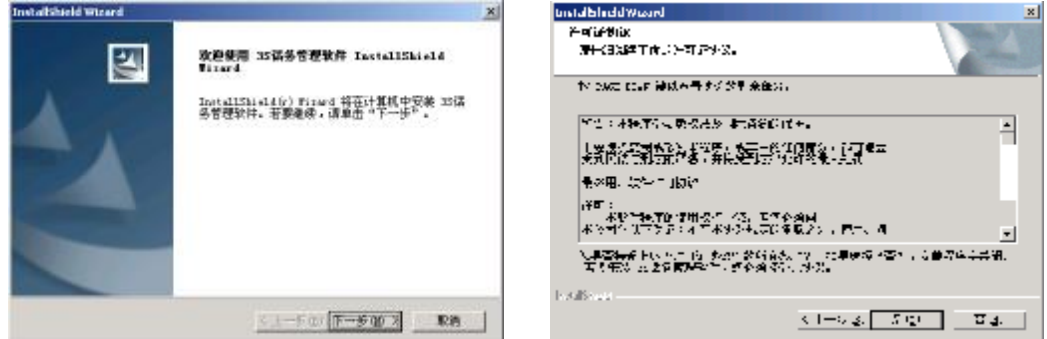

输入公司名称及用户名。

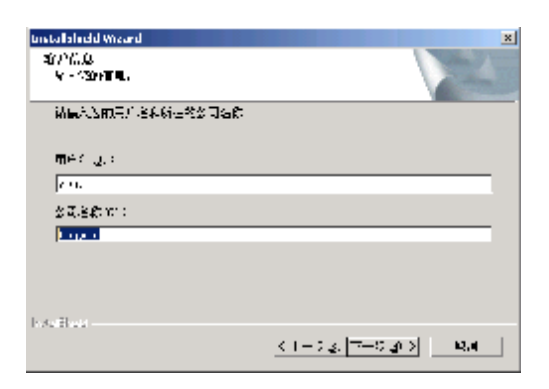

根据硬盘的实际情况进行安装,本软件程序占用硬盘空间约10M, 以后在使用过程中 随话单数量增加,相应占用硬盘空间也会增加。

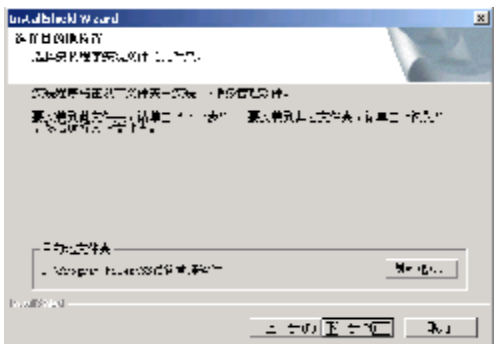

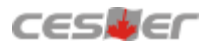

软件安装进程速度表。

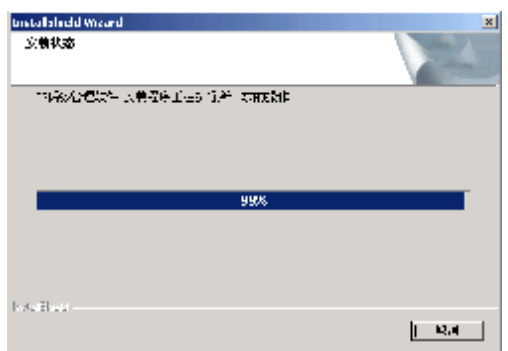

软件安装完毕,点击完成。

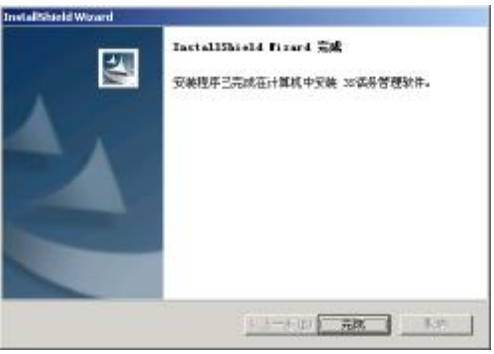

3. 系统编程

3-01 、软件运行

软件安装完毕后, 桌面上有3S话务管理软件快捷图标, 双击该图标即可运行软件或 点击电脑"开始""程序",找到"3S话务管理软件"目录下的"3S话务管理软件"。

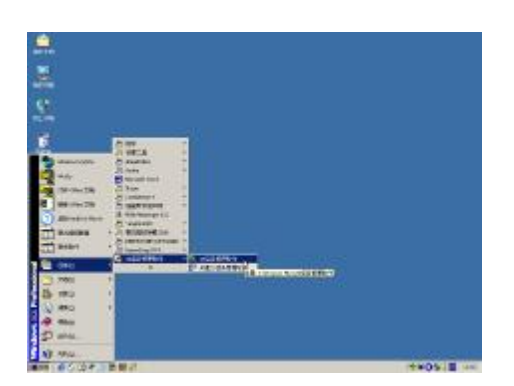

第一次运行软件必须与交换机数据进行校验,以后使用如果交换机数据没有进行 修改,可以不用进行交换机数据进行校验,这样软件启动的速度就会更快。

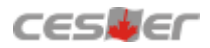

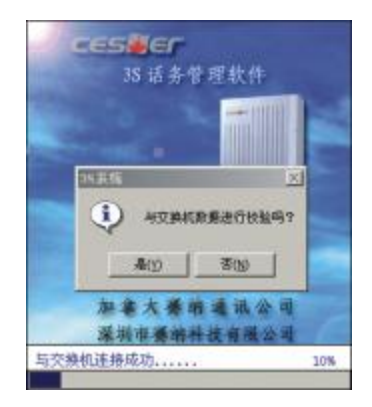

与交换机通讯进程。

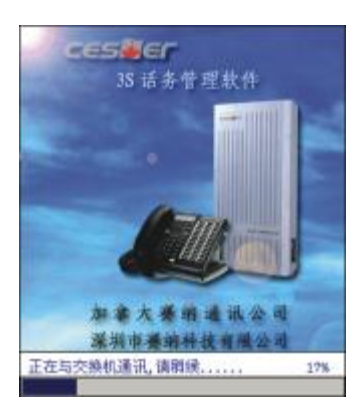

运行主程序界面。

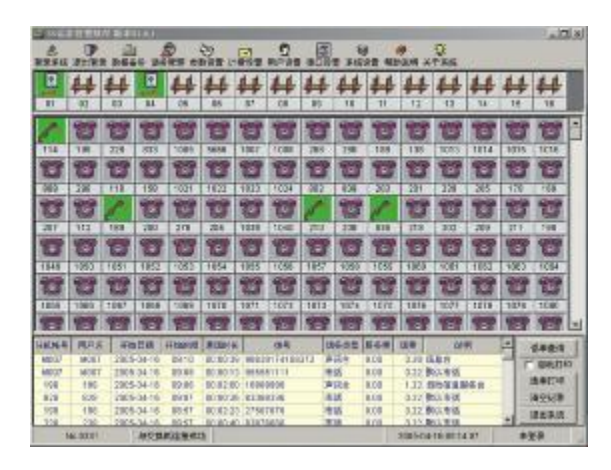

若第一次运行时显示"与交换机通讯失败是否继续?"对话框时(如图a), 请选择"是" 继续进入软件主程序界面, 然后点击"串口设置"按键(如图b), 确认电脑串口位置后选 择"保存"(如图c), 串口设置正确后如还出现此问题, 请检查电脑与交换机的连接线。

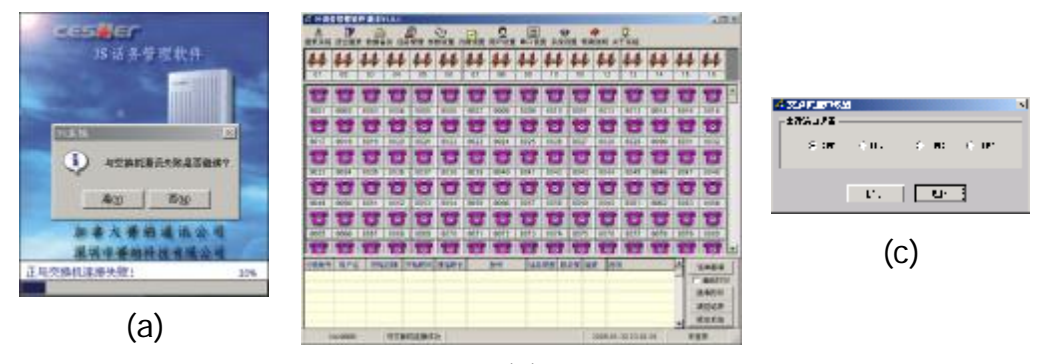

(b)

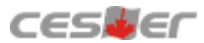

3-02 、登录系统

软件运行后进入主界面,首先登录系统,用户名和密码均为"admin"; 成功后,可 在系统设置→口令参数→操作员密码表中进行修改或添加。

3-03、分机号码更改

软件运行后进入主界面,选择参数设置菜单后,点击分机参数,在自编号栏找到原号 码, 双击即可输入新号码,输入新号码后按回车键,该号码栏显示绿色,表示设置成功, 黄色表示设置失败。

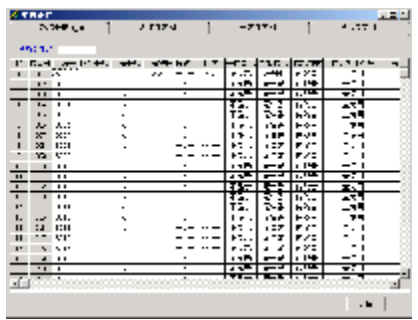

如果更改所有的分机号码以2字开头,其它的按照顺序即可,可以在本分机参数上点 击鼠标右键(如图a),选择自编号,按输入号码顺序添加所有号码(如图b),然后输入 2001,点确定即可。

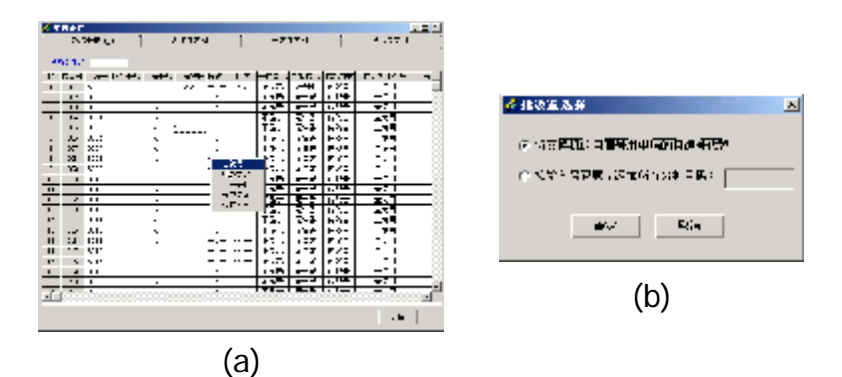

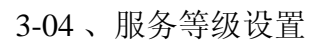

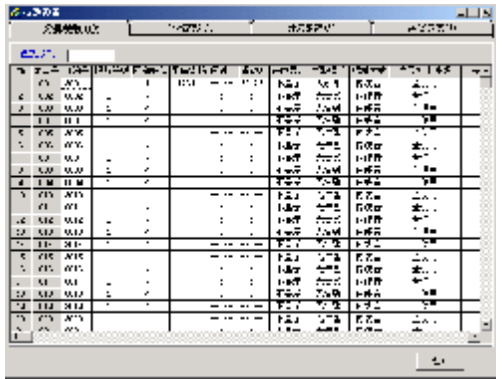

双击对应的服务等级栏,即可更改该分机的等级,更改完后按回车键。服务等级有 6级, 如果没有更改系统15、16、17、18项目里的内容, 服务等级的级别可以理解为输入

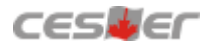

1为最高级别, 没有任何限制; 输入2为只能打国内长途及锁168、968、969开头的信息台; 输入3为只能打市话及锁168、968、969开头的信息台,但可以开通某地区长途;输入4为 只能打市话及锁968、168、969开头的信息台;输入5为只能打110、112、119等报警电话; 6 输入 为只能打内线电话。

3-05 、分机来电显示设置

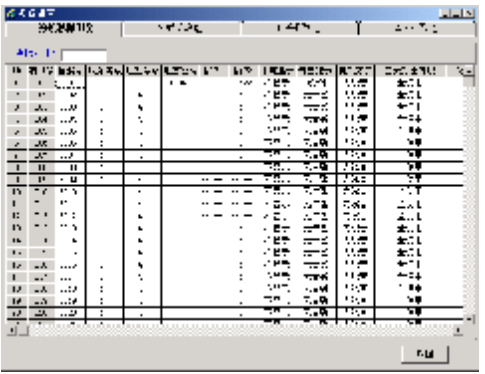

1 、如果需要分机来电显示,必须安装有来电显示的电话机,然后双击对应的来电显 示设置栏中的"不显示",即可自动改为"有显示",开通后只能保证内线拨打有来电显 示。专用话机不用设置也可显示。

2 、关于外线打入来电显示,则要设置外线参数及配置来电显示的外线板,并需要在当 地电信局开通外线号码的来电显示功能才能实现。

3-06、 阻塞密码查看

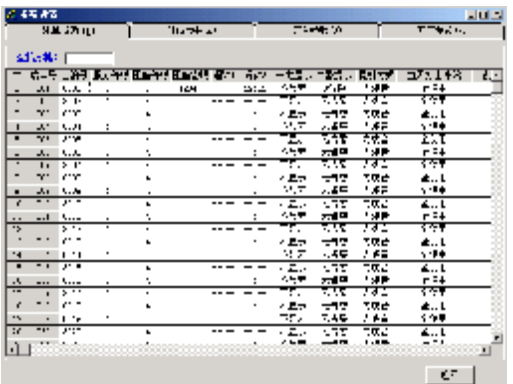

1、阻塞等级与服务等级的级别意义是一样。

2、阻塞密码设置后,该分机的服务等级即以阻塞等级为准,阻塞密码查看主要是因 在分机上锁后,忘记密码,可以在本栏删除。

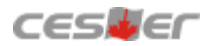

3-07、 闹钟设置

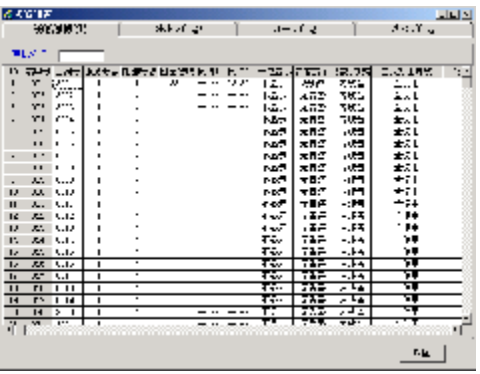

1、每天每台分机可以有两次不同时间的闹钟设定。分别为闹钟1, 闹钟2。

2、双击对应闹钟栏,输入时间,按24小时制输入。例如早上6: 00,则输入0600回 车即可。

3-08、 告警设置

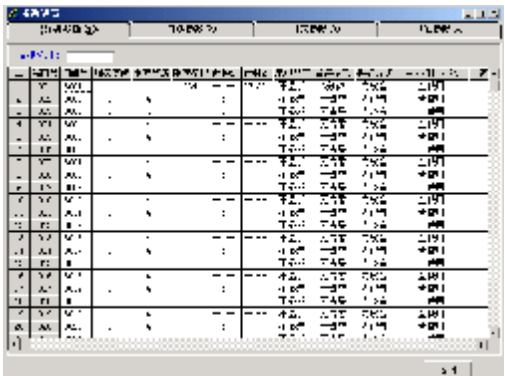

1、告警有3分钟、6分钟、9分钟、无告警选择。双击对应的栏目弹出下拉菜单栏选 择需要的即可。

2 、系统默认为打出打入都告警,如果只需要打出告警请在开关参数里设置。

3-09、 提机方式设置

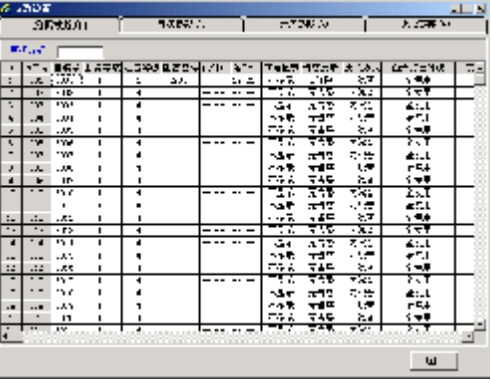

提机方式可设置为分机摘机后的状态是内线音状态还是外线音状态。也可以理解为 分机摘机后的状态是拨9出局或直拨外线。

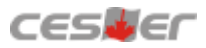

3-10 、打出专线设置

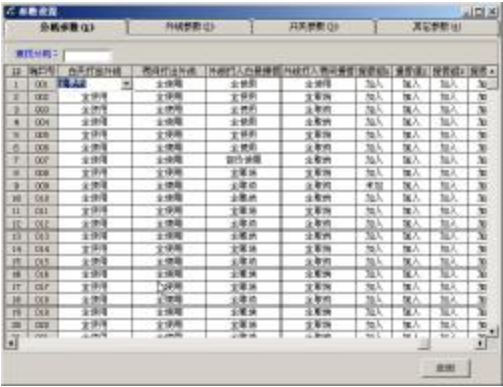

双击弹出下拉菜单,如果指定第1条外线作为专线打出,则选择部分使用里选定外线1 可打出。其它则设定第1外线不能打出。如果还要求白天与夜间状态不一样,还要设置夜 间打出外线。与白天设置方法一样。

3-11、打入指定振铃

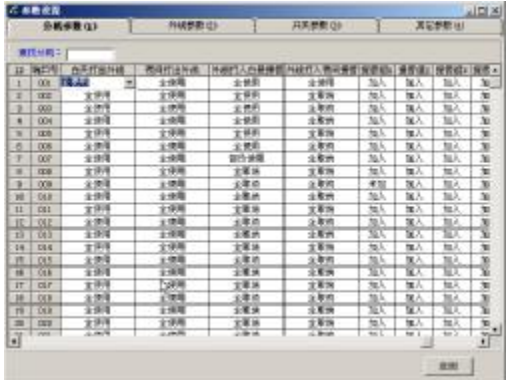

双击弹出下拉菜单,如果指定第1条外线作为专线打入,则在目的分机选择部分使用 里选定外线1可打入,其它则要取消。如果白天与夜间状态不一样,则要相对应设置夜间 状态。

3-12 、分机分组设置

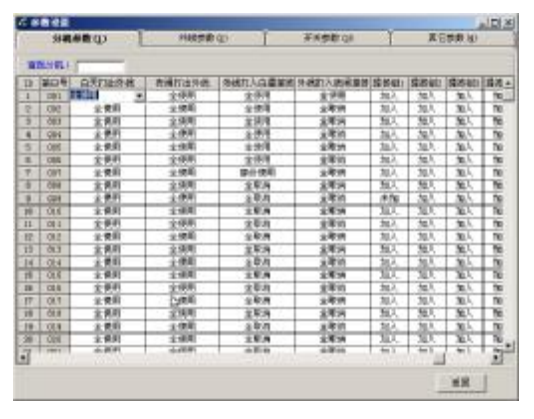

双击即可选择加入与未加。在同一组里的分机都可以互相代接,一共可分四组,出 厂状态所有分机都加入在四组里。

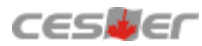

3-13 、外线连接

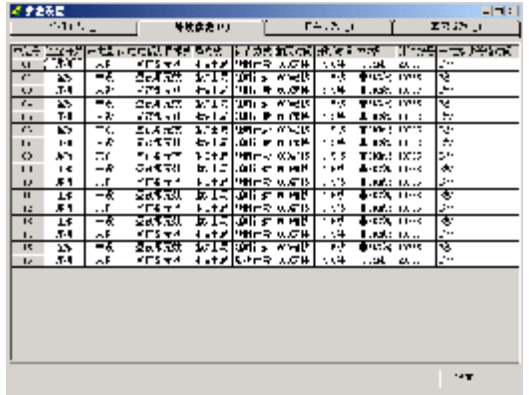

双击即可改变当前意义,如果外线端口没有接外线,必须设置为不连接状态,否则 分机选到该外线打出就会出现没声音,打不通等现象。

3-14、 电脑话务员使用

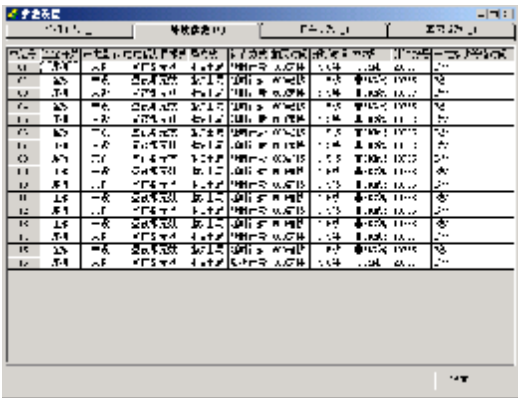

双击弹出下拉滚动栏,选择符合自己的要求单击即可。如果设置了白天或晚上有效, 则注意设置切换时间及方法。

3-15 、外线来电显示

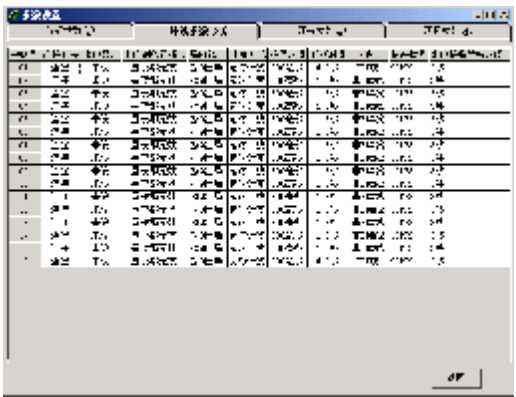

双击即可设置。要求外线打入有来电显示,外线板必须使用有来电显示功能的外线 板,外线开通来电显示功能,再设置此栏,专用话机即可实现,普通话机还要设置分机 来电显示才能实现。

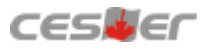

3-16 、计费方式

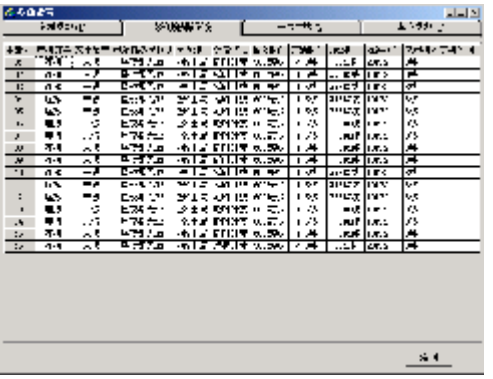

外线如果是开通了反极信号功能,则双击此栏更改为反极计费,这样计费更准确, 否则只能使用延时计费。

3-17 、多局向

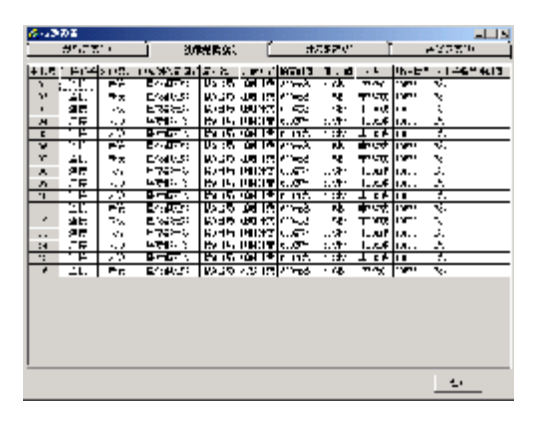

如果外线接入的是两种不同外线,则用户双击鼠标左键就可以选择不同的出局方式 来拨打不同的外线。(选择局向后则要在开关参数栏目内双击多局向开关选择开)

# 4、远程编程

远程编程现在只能通过电子邮件把要设置的功能通知编程人员,编程人员利用就近的 交换机按要求编好,然后把程序备份,再通过电子邮件方式把程序发来,利用资料备份 中的导入功能将编好的资料恢复到当前的机器。

如图导入 "B200411130931.mdb"文件后, 点击打开备份文件, 恢复备份参数上的四 个参数按钮就马上显示出来,然后再点击该4个恢复备份参数按钮,该参数就马上恢复完 成,如只需恢复其中一种参数,那么只需点击其中一个目标按钮即可。

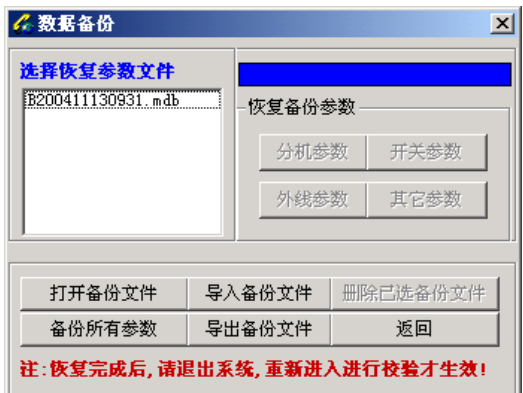

# 5、实时监控

分机摘挂机、振铃、通话、忙音状态,外线打出、打入、通话等状态,可以通过软 件主接口实时显示。

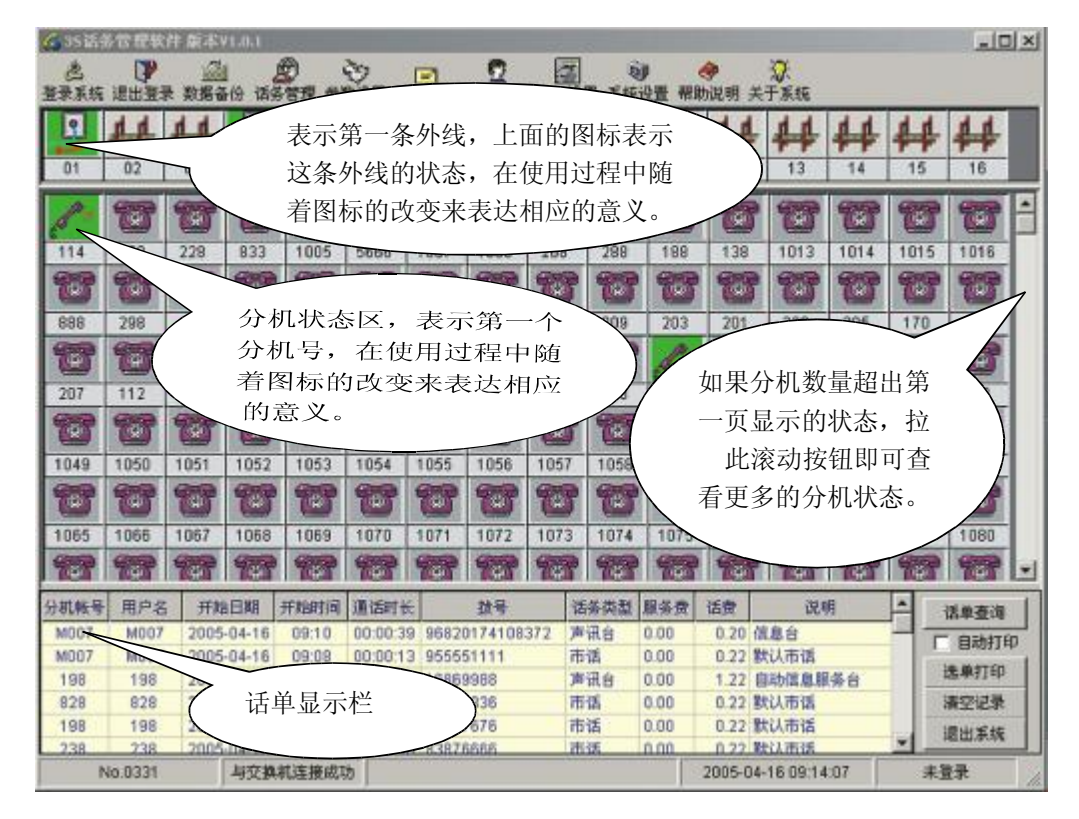

实时状态图片显示的意义如下:

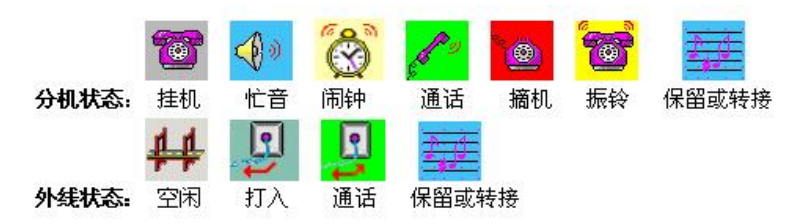

# 6、话费查询

进入主界面,点击"话单查询"按钮,出现话单查询内容:

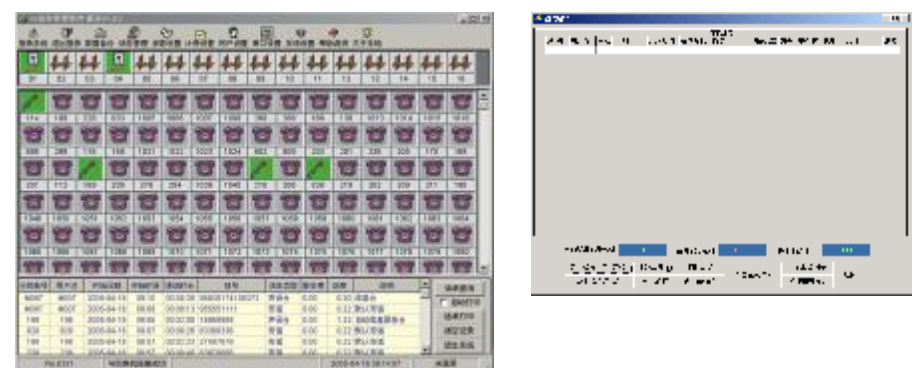

1、 显示查询话单的内容,点击上面分机两字即可排序,如果想按范围查询则可点击 综合查询。

2、点击话单查询按钮,进入查询接口。

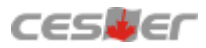

查询可根据指定的输入条件进行查询。

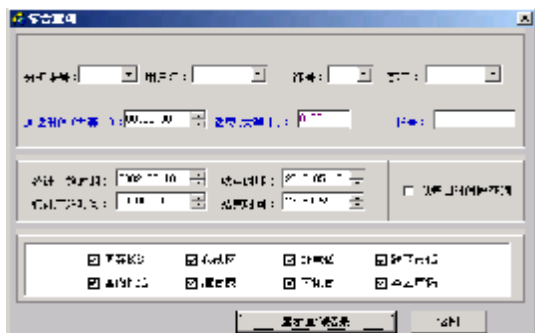

查询历史记录,也可打开月话单库来查询。

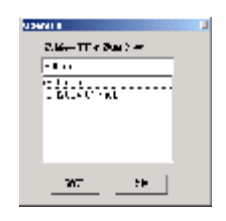

查询出结果后如果需要打印可按以下几种方式打印。

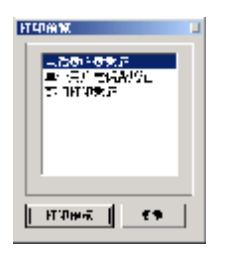

# 7、话务管理

有些酒店、宾馆对电话进行方便有效的管理则可利用此功能,为了系统安全,管理员 设置操作员级密码给需要对分机进行开关、设置闹钟、预设话费的工作人员进行有效的管 理。

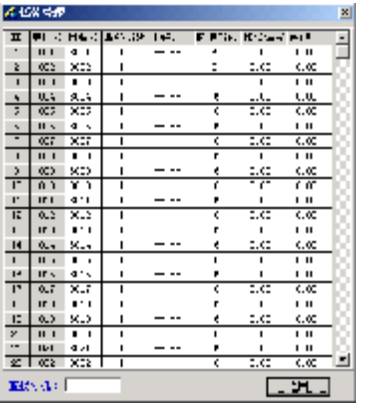

(1) 双击对应的服务等级栏,即可更改该分机的等级,更改完后按回车键。服务等级 有6级, 服务等级的级别一般可以理解为输入1为最高级别, 没有任何限制; 输入 2为只能打国内长途及锁168、968、969开头的信息台;输入3为只能打市话及锁

168、968、969开头的信息台,但可以开通某地区长途;输入4为只能打市话及锁 968、168、969开头的信息台;输入5为只能打110、112、119等报警电话;输入 6 为只能打内线电话。

- (2) 双击闹钟对应栏,按24小时制输入。
- (3) 超额等级: 等级的级别意义与服务等级一样, 当你设置了预设话费时, 余额为小 于0, 则分机的服务等级即为此等级, 当你如果又增加预设话费, 余额为大于0, 此等级则无效,使用服务等级级别。

如: 输入50元, 输入50回车即可。每输一次余额会自动累计, 如果想把余额清0,双 预设话费:双击目的分机预设话费栏,输入金额,回车底色变为绿色即生效。例 击选定预设话费栏,把数字全部清除,再按回车即可。

7-01 、数据库参数设置

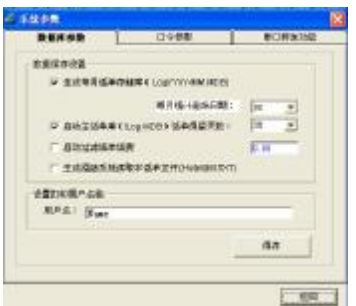

根据电脑硬盘的容量设置主话单数据库保存的时间天数,保存的时间越长,占用硬 盘空间越大,同时在运行时占用内存也会相应加多,速度也会受到此影响。

7-02 、口令参数

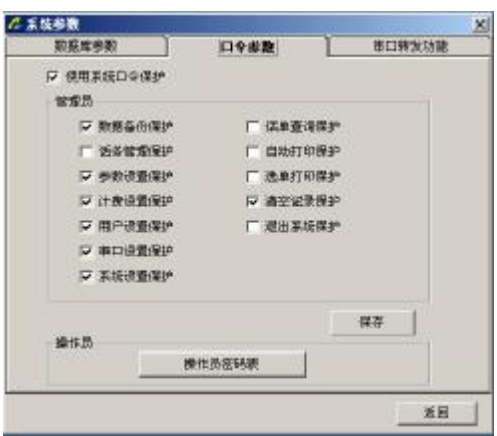

- 1、系统要求使用口令保护, 点击"使用系统口令保护"选择条即可;
- 2 、选择管理员框下打勾表示只有管理员级别的用户才能使用;
- 3 、切记!设置完成后必须按保存按钮才生效;
- 4 、修改密码请点击"操作员密码表"进入,可添加、修改、删除密码。

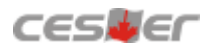

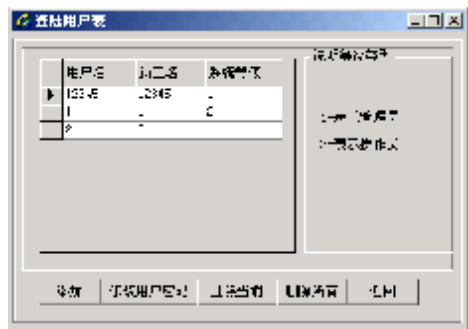

输入2表示是操作员,有些模块功能不能使用。

# 8、软件备份

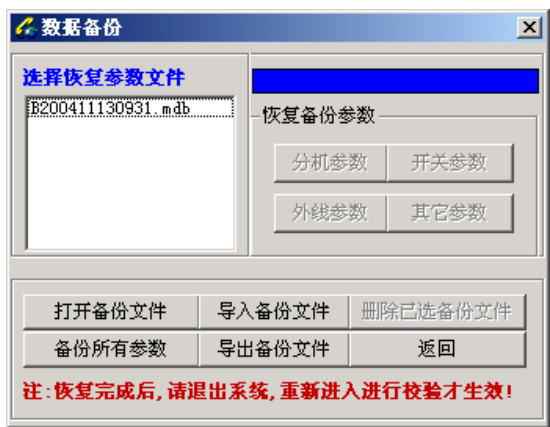

按照要求把系统程序设置完毕,然后点击"备份所有参数"软件将把数据进行备份。

9、与酒店管理软件连接(2种连接方式)

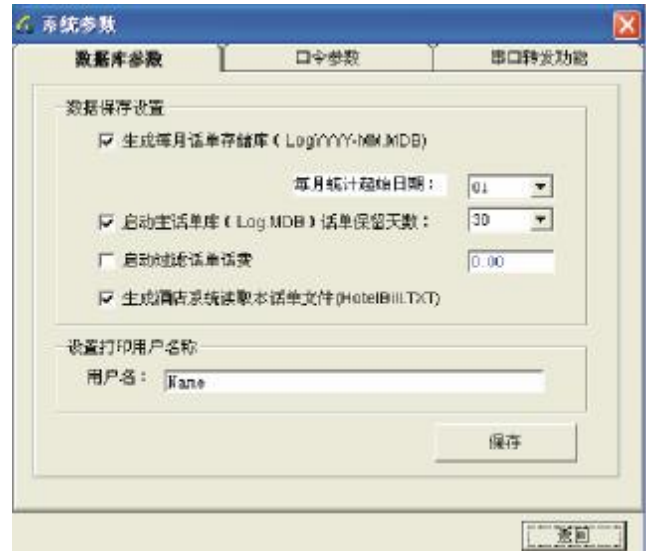

(1)读取文本文件连接

打开3S话务管理软件,用鼠标点击"系统参数"/"数据库参数",在出现的"数据库 参数" 设置对话框中选择"生成酒店系统读取本话单文件(HotelBill.TXT),最后再在酒店 管理软件中选择"读取文本文件",并取消"串口转发设置"即可实现与酒店管理软件连接 使用。

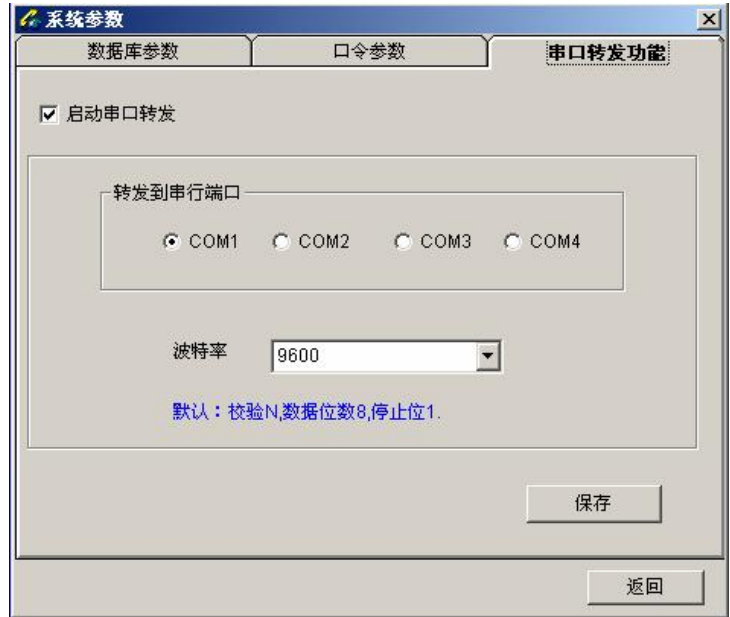

(2)串口转发连接

打开3S话务管理软件,用鼠标点击"系统参数"/ "串口转发功能"/在出现的"串口转 发功能"对话框中选择"转发到串行端口"及"波特率参数"。最后再在酒店管理软件进行 相应的参数连接,即可实现与酒店管理软件连接使用。

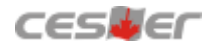

# 十三、售后服务

为了规范做好售后服务工作,保护客户的合法权益,解决购买产品的后顾之忧,建 立完善的产品质量体系。深圳市赛纳科技有限公司(以下简称"赛纳科技")向您 做出下述保修管理规范,并依此向您提供标准的保修服务。

、由于产品本身的性能故障,消费者凭购机凭证和保修卡按照三包规定将享受下列 1 三包服务:

●自购机之日起7天内,产品出现性能故障,你可以选择修理、退货、或更换同型号 同规格的产 品。退货或换货由经销代理商负责。

●自购机之日起第8天至第30日内,产品出现性能故障,您可以选择修理或更换同型 号同规格的产品。换货由经销代理商负责。

●自购机之日起一年内,您的产品出现性能故障,可享受保修服务,保修方式为送 修服务。

● 如果丢失购机凭证和保修卡,且不能提供购机凭证和保修卡复印件的,根据产品 鉴定可享受自出厂日期起3个月的保修服务, 保修方式为送修服务。

2. 消费者对修理过的产品在原三包期剩下的期限内仍可享受三包服务。超过原三包 期的从产品修理之日起90日内可享受免费保修服务, 保修方式为送修服务。

3. 如果下述任何一种情况发生,消费者将无法享受三包服务(即本三包条款不予适 用)。

●超过三包有效期;

●无保修卡及有效发货票(能够证明该产品在三包有效期内的除外);

●保修卡上的内容与商品实物标识不符或者涂改的;

●未能按照产品使用说明书要求使用、维护、保养而造成的机器故障;

●在不符合产品所需的环境情况下操作、使用造成的机器故障;

●在不适当的现场环境、电源环境(如用电系统未能良好接地、电压过高过低等) 和工作方法而造成的机器故障;

●非赛纳科技授权的服务点拆卸造成的机器故障;

●因不可抗力(火山、雷击等)以及其它意外因素(如跌落、碰撞等)造成的机器 故障;

●产品的自然磨损(包括但不限于外壳、键盘、显示屏、附件等);

●非赛纳科技原因造成的故障、缺陷或瑕疵;

●主机没有原厂标贴,条形码及入网证;

●一切改版机。

4. 我公司仅对出厂时的原配部件及板卡承担保修责任,用户或经销商自行安装的任 何部件、板卡以及从此产生的 任何故障,赛纳科技将不承担保修责任。

5. 保修期内, 赛纳科技将有权换用性能不低于原故障部件的相同品牌或不同品牌的 同类部件,维修拆换的一切部 件,均属赛纳科技所有。

6. 三包期限满后, 赛纳科技或其授权的服务点将提供有偿维修服务。

7 .三包期内,产品发生质量问题的,消费者应当采取以下措施:

● 消费者应将产品送至赛纳科技售后服务部门或其授权的服务点或经销商处请求服 务。同时,携带购机凭证和保 修卡,购机凭证和保修卡不得涂改,否则作废。

●消费者可拨打赛纳科技的售后服务热线电话, 以便获得正确的服务信息。

● 如产品使用过程中,由电信营运商提供的服务(例如来电显示、呼叫转移)无法 使用或不正常,消费者应首先 咨询电信营运商。

8 .往返赛纳科技服务部门或其授权的服务点的一切费用由消费者承担。

9 .所有被维修替换下来的零件,部件和附件等归赛纳科技所有。从其它设备上拆除 产品的相关费用应由消费者承担,即该费用不属三包的范畴。

1 0 .赛纳科技对产品的三包义务,无论本三包条款或其它书面说明可能隐含或表示 的默示三包义务,都应当被理解为已经包含在或限于本三包条款所列的三包范围和 三包期限。

1 1 .三包期内,消费者按本三包条款享受三包服务是消费者因产品缺陷所受损失的 唯一补救措施。换言之,赛纳科技对消费者的其它直接或间接损失(包括但不限于 数据的丢失,其它的利益等)不负任何责任。

12. 任何赛纳科技的经销商或其代理人或授权的服务点均无权代表赛纳科技承认或 承担超出本三包条款范畴的义务,亦无权放弃赛纳科技在本三包条款项下的任何权 利。

13. 中国有关法律的强制性规定适用于本保修条款。

14. 赛纳科技保留调整有关保修信息,产品功能及规范等的权利,恕不另行通知。

# $\stackrel{\bullet}{\Delta}$  安全注意事项

为避免安装或使用不当造成设备损坏或对人身等的伤害,请严格遵从以下注意 事项:

- 开机前检测各项接插件,工作中不任意拔插,需拔插一定关闭电源。
- 接入本设备的线路请务必先进行检查, 符合电源、电信线路要求后, 才准接入 本设备。
- 本设备具有保护地线和防雷接地端子, 请务必良好接地(注: 接地电阻要<5 Ω), 否则容易出现电路损坏和触电危险。
- 若需清洁设备,应先将设备电源切断,切勿用湿润的布料擦拭设备,也不可使 用液体清洁设备。
- 请保证设备工作环境清洁,过多的灰尘会造成静电吸附,不但会影响设备寿 命,而且容易造成通信故障。
- 本设备不可接入三相工业用电,且应尽量远离高压配电箱,切忌不可安装于高 压配电箱下方。另外,为了保持设备气孔畅通,请勿堆砌放置。
- 请确认设备电压与标示的工作电压相符,否则设备可能无法正常工作或引起其 它事故。
- 为了减少电击危险, 防止虫、鼠对设备造成危害, 在设备工作时请不要打开外 壳,即使在不带电的情况下,也不要随意打开设备外壳。

注意:

本设备必须由专业的安装和维修人员进行安装和维护,用户在自行安装维护或打开外壳时,请 先与当地代理经销商联系,否则请勿擅自操作。导致设备无法维护或其它事故的后果,由用户 自行负责。

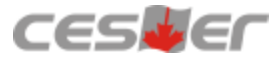

深圳市赛纳科技有限公司制造 服务热线:4006-788-755 网址<sub>:</sub><http://www.cesller.com.cn> [E-mail:cesller@cesller.com.cn](mailto:E-mail:cesller@cesller.com.cn) VER:V1.7